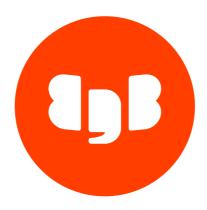

Migration Toolkit
Version 55

| 1      | Migration Toolkit                                                   | 3  |
|--------|---------------------------------------------------------------------|----|
| 2      | Release notes                                                       | 3  |
| 2.1    | Migration Toolkit 55.7.0 release notes                              | 3  |
| 2.2    | Migration Toolkit 55.6.1 release notes                              | 4  |
| 2.3    | Migration Toolkit 55.6.0 release notes                              | 4  |
| 2.4    | Migration Toolkit 55.5.0 release notes                              | 5  |
| 2.5    | Migration Toolkit 55.4.0 release notes                              | 5  |
| 2.6    | Migration Toolkit 55.3.0 release notes                              | 6  |
| 2.7    | Migration Toolkit 55.2.3 release notes                              | 6  |
| 2.8    | Migration Toolkit 55.2.2 release notes                              | 7  |
| 2.9    | Migration Toolkit 55.2.1 release notes                              | 7  |
| 2.10   | Migration Toolkit 55.2.0 release notes                              | 7  |
| 2.11   | Migration Toolkit 55.1.0 release notes                              | 8  |
| 2.12   | Migration Toolkit 55.0.0 release notes                              | 8  |
| 3      | Supported platforms and databases                                   | 9  |
| 4      | Overview                                                            | 10 |
| 5      | Installing Migration Toolkit                                        | 12 |
| 5.1    | Installing Migration Toolkit on Linux x86 (amd64)                   | 13 |
| 5.1.1  | Installing Migration Toolkit on RHEL 9 or OL 9 x86_64               | 14 |
| 5.1.2  | Installing Migration Toolkit on RHEL 8 or OL 8 x86_64               | 15 |
| 5.1.3  | Installing Migration Toolkit on AlmaLinux 9 or Rocky Linux 9 x86_64 | 16 |
| 5.1.4  | Installing Migration Toolkit on AlmaLinux 8 or Rocky Linux 8 x86_64 | 17 |
| 5.1.5  | Installing Migration Toolkit on RHEL 7 or OL 7 x86_64               | 17 |
| 5.1.6  | Installing Migration Toolkit on CentOS 7 x86_64                     | 18 |
| 5.1.7  | Installing Migration Toolkit on SLES 15 x86_64                      | 19 |
| 5.1.8  | Installing Migration Toolkit on SLES 12 x86_64                      | 20 |
| 5.1.9  | Installing Migration Toolkit on Ubuntu 22.04 x86_64                 | 21 |
| 5.1.10 | Installing Migration Toolkit on Ubuntu 20.04 x86_64                 | 22 |
| 5.1.11 | . Installing Migration Toolkit on Debian 11 x86_64                  | 23 |
| 5.1.12 | =                                                                   | 24 |
| 5.2    | Installing Migration Toolkit on Linux IBM Power (ppc64le)           | 24 |
| 5.2.1  | Installing Migration Toolkit on RHEL 9 ppc64le                      | 25 |
| 5.2.2  | Installing Migration Toolkit on RHEL 8 ppc64le                      | 26 |
| 5.2.3  | Installing Migration Toolkit on SLES 15 ppc64le                     | 26 |
| 5.2.4  | Installing Migration Toolkit on SLES 12 ppc64le                     | 27 |
| 5.3    | Installing a JDBC driver                                            | 28 |
| 5.4    | Installing on Mac OS X                                              | 29 |
| 5.5    | Installing on Windows                                               | 31 |
| 6      | Upgrading                                                           | 33 |
| 7      | Specifying connection properities                                   | 33 |
| 8      | Invoking Migration Toolkit                                          | 41 |
| 8.1    | Migration Toolkit command options                                   | 44 |
| 9      | Migration errors                                                    | 64 |
| 10     | Error codes                                                         | 68 |
| 11     | FAQ                                                                 | 77 |

# 1 Migration Toolkit

Migration Toolkit is a powerful command-line tool that offers granular control of the migration process. Migration Toolkit helps with migrating database objects and data to an EDB Postgres Advanced Server or PostgreSQL database from:

- Oracle
- MySQL
- Microsoft SQL Server

You can also use Migration Toolkit to migrate database objects and data from Sybase Adaptive Server Enterprise to EDB Postgres Advanced Server or between EDB Postgres Advanced Server and PostgreSQL.

You can install Migration Toolkit with the EDB Postgres Advanced Server installer or by using Stack Builder. Stack Builder is distributed with both the EDB Postgres Advanced Server and the PostgreSQL one-click installer available from the EnterpriseDB website.

#### Note

The term Postgres in this documentation refers to either an installation of EDB Postgres Advanced Server or PostgreSQL. The term Stack Builder refers to either StackBuilder Plus (distributed with EDB Postgres Advanced Server) or Stack Builder (distributed with the PostgreSQL one-click installer from EnterpriseDB).

### 2 Release notes

The Migration Toolkit documentation describes the latest version of Migration Toolkit 55 including minor releases and patches. The release notes in this section provide information on what was new in each release. For new functionality introduced in a minor or patch release, there are also indicators within the content about what release introduced the feature.

| Version | Release Date |
|---------|--------------|
| 55.7.0  | 13 Dec 2023  |
| 55.6.1  | 06 Sep 2023  |
| 55.6.0  | 25 May 2023  |
| 55.5.0  | 14 Feb 2023  |
| 55.4.0  | 29 Nov 2022  |
| 55.3.0  | 06 Oct 2022  |
| 55.2.3  | 16 Jun 2022  |
| 55.2.2  | 10 Mar 2022  |
| 55.2.1  | 13 Jan 2022  |
| 55.2.0  | 2 Dec 2021   |
| 55.1.0  | 20 Sep 2021  |
| 55.0.0  | 19 Mar 2021  |

## 2.1 Migration Toolkit 55.7.0 release notes

Released: 13 Dec 2023

New features, enhancements, bug fixes, and other changes in Migration Toolkit 55.7.0 include:

| Туре        | Description                                                                                                    |
|-------------|----------------------------------------------------------------------------------------------------|
| Enhancement | The Migration Toolkit is now certified to work with all the BigAnimal supported cluster types including the distributed high availability clusters.                                                                              |
| Enhancement | Improved the performance of table-level parallel loading of many tables by updating the operation to fetch all the constraints in a single network round trip. [Support ticket #97379]                                           |
| Bug fix     | Fixed an issue where user-created triggers on the target PostgreSQL or EDB Postgres Advanced Server databases were getting disabled during the data migration phase. [Support ticket #97637]                                     |
| Bug fix     | Fixed an issue that caused reevaluation of the same table with an indefinite loop for table-level parallel loading mode. [Support ticket #96054]                                                                                 |
| Bug fix     | Fixed an issue where data copy was failing while migrating from a source Oracle database configured with the Latin9 character set. [Support ticket #99475, #99506]                                                               |
| Bug fix     | Fixed an issue where the copy API was failing to copy the data and a subsequent attempt to copy the data with the bulk insert mode was failing with a duplicate error in the target database.[Support ticket #99506, #97784]     |
| Bug fix     | Fixed an issue where a data copy was failing while migrating a source SQL server table with a case-sensitive column name in the EDB Postgres Advanced server target database.                                                    |
| Bug fix     | Fixed an issue where a data copy was failing while migrating a source MySQL table due to a case-sensitive table name.                                                                                                    |
| Bug fix     | Fixed an issue for partitioned tables with a SUBPARTITION TEMPLATE clause that caused a partitioned table sub-partitioned by range to fail to migrate.                                                                           |
| Bug fix     | Fixed an issue where the <pre>capture_admin</pre> database system group was getting included when the <pre>-allgroups</pre> option was specified for migration from the source EDB Postgres Advanced Server version 16 database. |

# 2.2 Migration Toolkit 55.6.1 release notes

Released: 06 Sep 2023

New features, enhancements, bug fixes, and other changes in Migration Toolkit 55.6.1 include:

| Туре        | Description                                                                                                    |
|-------------|----------------------------------------------------------------------------------------------------|
| Enhancement | Updated the table-level parallel loading capability with to reduce the overhead on the source database by using range-based criterion for loading each individual table data chunk instead of a fetch-offset approach. This optimization is applicable when the table primary key/unique constraint is based on a non-composite numeric type attribute. [Support ticket #93360] |
| Bug fix     | Fixed the issue where a data copy fails when migrating a source Oracle table that has a full-width character in its name. [Support ticket #93552]                                                                                                    |
| Bug fix     | Fixed an issue that caused a data copy to fail when a source MySQL table name contains a dash character. [Support ticket #95794]                                                                                                    |
| Bug fix     | Fixed an issue that resulted in table creation failure for a source MySQL table that has a DEFAULT clause defined with one or more single-quote characters. [Support ticket #95794]                                                                                                    |
| Bug fix     | Fixed an issue that caused a data copy to fail when a source MySQL table uses a MySQL reserved word as its name. [Support ticket #94822]                                                                                                    |
| Bug fix     | Fixed the issue encountered during Microsoft SQL Server to EDB Postgres Advanced Server, Oracle to EDB Postgres Advanced Server, or EDB Postgres Advanced Server to Oracle                                                                                                    |

# 2.3 Migration Toolkit 55.6.0 release notes

New features, enhancements, bug fixes, and other changes in Migration Toolkit 55.6 include:

| Туре        | Description                                                                                                    |
|-------------|----------------------------------------------------------------------------------------------------|
| Enhancement | Migration Toolkit now provides two new command options to let you exclude a subset of objects during migration. The excludeTables option skips a subset of tables when all tables are selected for migration, and the excludeViews option skips a subset of views when all views are selected for migration. |
| Bug fix     | Fixed the issue where a data migration fails when Migration Toolkit attempts to drop a system generated index. Any system generated indexes are now skipped from removal. [Support ticket: #90282]                                                                                                    |
| Bug fix     | Fixed the issue where a data migration fails with "Invalid LOB locator specified" error when migrating an Oracle table with an XMLTYPE column. [Support ticket: #92284]                                                                                                    |
| Bug fix     | Fixed the issue where a TRUNCATE is always applied on the target database when performing a data only migration from SQL Server if the source table contains a LOB type column. This behavior is now corrected so that TRUNCATE will only be applied when the user has specified the -truncLoad option.      |
| Bug fix     | Updated the Migration Toolkit packaging for Debian so that the JDBC drivers are no longer bundled with Migration Toolkit to make it consistent with the packaging for the other OS platforms supported by Migration Toolkit.                                                                                 |

# 2.4 Migration Toolkit 55.5.0 release notes

Released: 14 Feb 2023

New features, enhancements, bug fixes, and other changes in Migration Toolkit 55.5 include:

| Туре        | Description                                                                                                    |
|-------------|----------------------------------------------------------------------------------------------------|
| Enhancement | Migration Toolkit now supports EDB Postgres Advanced Server version 15 as a source and/or target for different migration permutations.                                                                                   |
| Enhancement | Migration Toolkit has been enhanced to support the migration of data using the default COPY when the column ordering in the source and target databases are different. [Support ticket #88336]                           |
| Bug fix     | Fixed an issue where a foreign key constraint based on an unique index constraint in a source PostgreSQL/EDB Postgres Advanced Server database is skipped from migration to the target database. [Support ticket #89491] |
| Bug fix     | Fixed an issue that caused migration to halt for one or more tables in parallel data loading mode.                                                                                                    |

# 2.5 Migration Toolkit 55.4.0 release notes

Released: 29 Nov 2022

New features, enhancements, bug fixes, and other changes in Migration Toolkit 55.4 include:

| Туре        | Description                                                                                                    |
|-------------|----------------------------------------------------------------------------------------------------|
| Enhancement | Migration Toolkit is now certified to work with PostgreSQL version 15. PostgreSQL 15 is now supported both as a source and/or target for different migration permutations. |
| Bug fix     | Fixed an issue that caused table constraint failure when multiple MySQL source tables share the same constraint name. [Support ticket #86413]                              |

| Туре    | Description                                                                                                    |
|---------|----------------------------------------------------------------------------------------------------|
| Bug fix | Fixed an issue that resulted in the data migration failure for a MySQL table row with a text column value ending with a backslash. [Support ticket #86412]                                                                                                    |
| Other   | Removed support of PostgreSQL 10 and EDB Postgres Advanced Server (EPAS) 10 for use with Migration Toolkit. These versions of PostgreSQL and EPAS have reached end of life and are no longer supported under the normal support agreements.                                  |
| Other   | Removed support of Oracle 10g for use with Migration Toolkit. This version had previously been tested and certified for use with Migration Toolkit. Although Oracle 10g may continue to work with Migration Toolkit, EDB is no longer performing ongoing verification of it. |

# 2.6 Migration Toolkit 55.3.0 release notes

Released: 06 Oct 2022

New features, enhancements, bug fixes, and other changes in Migration Toolkit 55.3 include:

| Туре         | Description                                                                                                    |
|--------------|----------------------------------------------------------------------------------------------------|
| Enhancement  | Migration Toolkit is now certified to work with the Microsoft provided SQL Server JDBC driver version 10.2. Although the open source jTDS driver can still be used for connections to Microsoft SQL Server with Migration Toolkit, it is recommended that the Microsoft provided SQL Server JDBC driver be used instead as it provides support for the more recent versions of SQL Server. |
| Enhancement  | Migration Toolkit is now certified to work on the Debian 11 platform.                                                                                                    |
| Security Fix | Migration Toolkit has been certified with the latest EDB JDBC driver version 42.5.0.1 and PostgreSQL community JDBC driver version 42.5.0 that contain the security fix for CVE-2022-31197.                                                                                                    |
| Security Fix | Migration Toolkit has been certified to work with the MySQL JDBC driver version 8.0.30 that contains the security fix for CVE-2022-21363. References to the MySQL JDBC driver in the Migration Toolkit document have been correspondingly updated.                                                                                                    |
| Bug Fix      | Fixed an issue where an Oracle table migration to EPAS fails when it contains a virtual column. [Support Ticket # 82718]                                                                                                    |
| Other        | Removed support of Microsoft SQL Server 2008 and SQL Server Server 2012 for use with Migration Toolkit since these versions are no longer supported by Microsoft. These versions had previously been tested and certified for use with Migration Toolkit. Although they may continue to work with Migration Toolkit, EDB is no longer performing ongoing verification of them.             |

# 2.7 Migration Toolkit 55.2.3 release notes

Released: 16 Jun 2022

New features, enhancements, bug fixes, and other changes in Migration Toolkit 55.2.3 include:

| Туре       | Description                                                                                                    |
|------------|----------------------------------------------------------------------------------------------------|
| Bug<br>Fix | Fixed an issue where the Oracle table migration to EDB Postgres Advanced Server fails when a column definition includes a sequence with NEXTVAL call as the default clause. |
| Bug<br>Fix | Fixed an issue that caused a migration failure for a table with a column named after the POSITION keyword.                                                                  |
| Bug<br>Fix | Corrected the Migration Toolkit Windows installer so that it removes the older version of commons-lang library as part of the upgrade process.                              |
| Bug<br>Fix | Corrected some of the information/error messages to report schema-qualified table names.                                                                                    |

# 2.8 Migration Toolkit 55.2.2 release notes

Released: 10 Mar 2022

New features, enhancements, bug fixes, and other changes in Migration Toolkit 55.2.2 include:

| Туре         | Description                                                                                                    |
|--------------|----------------------------------------------------------------------------------------------------|
| Enhancement  | Provides support for SQL Server 2016, 2017, and 2019 and Sybase (SAP ASE) 16.0.                                                                                                    |
| Security Fix | The installers used for Windows and macOS have been updated to include the latest version of the EDB JDBC Connector which addresses CVE-2022-21724. For Linux, the JDBC driver is not packaged with Migration Toolkit and you will need to update the driver separately using the instructions for Linux documented in this EDB knowledge base article. |
| Bug Fix      | Migration Toolkit now properly handles an exception if ENABLE TRIGGER fails while loading table data. If ENABLE TRIGGER fails for a particular table it is not skipped for the remaining tables.                                                                                                    |
| Bug Fix      | Migration Toolkit now escapes backslashes coming in TEXT fields while migrating from a MySQL database.                                                                                                    |

# 2.9 Migration Toolkit 55.2.1 release notes

Released: 13 Jan 2022

New features, enhancements, bug fixes, and other changes in Migration Toolkit 55.2.1 include:

| Туре            | Description                                                                                                    |
|-----------------|----------------------------------------------------------------------------------------------------|
| Security<br>Fix | The Migration Toolkit logging is now based on log4j 2.17.1. Previously, it had been based on log4j v1. This change removes the vulnerabilities reported against log4j v1 and ensures that the RCE vulnerabilities discovered and reported against older versions of log4j v2 are bypassed. |
| Bug Fix         | Custom column type mapping is fixed from Oracle RAW type to PostgreSQL/Postgres Plus Advanced Server UUID type.                                                                                                    |
| Bug Fix         | -loaderCount parameter is disallowed for Sybase, MySQL, and SQL Server databases.                                                                                                    |
| Bug Fix         | Fixed duplicate index name issue while migrating from MySQL to PostgreSQL.                                                                                                    |
| Bug Fix         | Replace executeQuery with executeUpdate for the query executed on MySQL that is not returning a resultset.                                                                                                    |

# 2.10 Migration Toolkit 55.2.0 release notes

Released: 02 Dec 2021

New features, enhancements, bug fixes, and other changes in Migration Toolkit 55.2.0 include:

| Туре        | Description                                                                                                    |
|-------------|----------------------------------------------------------------------------------------------------|
| Enhancement | Migration Toolkit is certified to support PostgreSQL 14.                                                                                     |
| Enhancement | Added support for EPAS 14, which includes some of the new Oracle compatibility features.                                                     |
| Enhancement | Partition tables with the LIST BY PARTITION clause followed by the AUTOMATIC keyword can now be migrated to target EPAS 13 and 14 databases. |

| Туре        | Description                                                                                                    |
|-------------|----------------------------------------------------------------------------------------------------|
| Enhancement | Migration Toolkit now successfully migrates partition tables with the SUBPARTITION TEMPLATE clause to target EPAS 14 databases. |
| Bug Fix     | Fixed the ORA-01795 issue to allow successful migration of more than a thousand users.                                          |
| Bug Fix     | Fixed the ORA-01795 issue to allow successful migration of more than a thousand partitions.                                     |

# 2.11 Migration Toolkit 55.1.0 release notes

Released: 20 Sep 2021

New features, enhancements, bug fixes, and other changes in Migration Toolkit 55.1.0 include:

| Type        | Description                                                                                                    |
|-------------|----------------------------------------------------------------------------------------------------|
| Enhancement | Migration Toolkit is enhanced to support migration from MySQL 5.7 and 8.0.                                                                   |
| Bug Fix     | For MySQL to PostgreSQL migration, the boolean data type was not migrating in LO mode. This issue is fixed.                                  |
| Bug Fix     | Fixed an issue to allow migration of table names starting with a number from MySQL to PostgreSQL.                                            |
| Bug Fix     | Fixed an issue where the TIMESTAMP value changes within the same time zone when migrating from MYSQL TO PostgreSQL.                          |
| Bug Fix     | While migrating from MySQL to PostgreSQL, enum types were not being created on the target database with fastcopy mode. This issue is fixed.  |
| Bug Fix     | Fixed failures related to the migration of BIT(n) data type from MySQL to PostgreSQL when $n > 1$ .                                          |
| Bug Fix     | Fixed an issue wherein while migrating from Oracle to PostgreSQL, a number format exception was reported (72863).                            |
| Bug Fix     | Migration of the PostgreSQL table fails when the associated OID value exceeds the INTEGER range. This issue is fixed (72694).                |
| Bug Fix     | Fixed an issue related to the migration of JSON data type from PostgreSQL to Oracle.                                                         |
| Bug Fix     | For Oracle 19c to EDB Postgres Advanced Server, certain system users/schemas were incorrectly picked for migration. This issue is fixed.     |
| Bug Fix     | Fixed an issue to allow migration of case-sensitive schema/table names in parallel loading mode from Oracle to EDB Postgres Advanced Server. |
| Bug Fix     | Certain corner cases that were related to the use of the Custom Column Type mappings option, are fixed.                                      |

# 2.12 Migration Toolkit 55.0.0 release notes

Released: 19 Mar 2021

New features, enhancements, bug fixes, and other changes in Migration Toolkit 55.0.0 include:

| Туре        | Description                                                                                                    |  |  |
|-------------|----------------------------------------------------------------------------------------------------|--|--|
| Enhancement | Support for parallel data loading at the table level. This allows you to use multiple threads to load data in parallel from the source database table and apply in parallel on the target database table. This significantly improves the data load time when dealing with relatively large size tables. The lab benchmark results have revealed a 25-60% reduction in the data load duration for a large table when using multiple parallel threads. This feature is supported for source PostgreSQL, EDB Postgres Advanced Server, and Oracle databases. See Migration Options for Parallel Data Loading. |  |  |
| Enhancement | As part of the table-level parallel data loading enhancement, the tableLoaderLimit and parallelLoadRowLimit options have been added to the command-line options list.                                                                                                    |  |  |
| Enhancement | Support of schema and data migration from Oracle versions 18c and 19c.                                                                                                    |  |  |

| Туре        | Description                                                                                       |  |  |
|-------------|---------------------------------------------------------------------------------------------------|--|--|
| Enhancement | Total migration time for the the schema and data migration session is reported via the attribute. |  |  |
| Bug Fix     | Summary report does not accurately report status when data migration fails for table(s).          |  |  |
| Bug Fix     | Summary report does not remove redundant invalid objects.                                         |  |  |
| Bug Fix     | Data size for a table reported in exponential format.                                             |  |  |
| Bug Fix     | Avoid failures when a duplicate table name is specified via '-tables' list.                       |  |  |
| Bug Fix     | Reflect small table sizes that were previously displaying as 0.0 MB.                              |  |  |

# 3 Supported platforms and databases

#### **Database versions**

You can use the following database product versions with Migration Toolkit:

- PostgreSQL versions 12, 13, 14, 15, and 16
- EDB Postgres Advanced Server versions 12, 13, 14, 15, and 16
- Oracle 11g
- Oracle 12c
- Oracle 18c
- Oracle 19c
- SQL Server 2014
- SQL Server 2016
- SQL Server 2017
- SQL Server 2019
- MySQL 5.5
- MySQL 5.7
- MySQL 8.0
- (Sybase) SAP Adaptive Server Enterprise 15.7
- (Sybase) SAP Adaptive Server Enterprise 16.0

#### Note

All the PostgreSQL and EDB Postgres Advanced Server versions available as BigAnimal single-node, primary/standby high-availability, and distributed high-availability cluster types are also supported for use with Migration Toolkit. See the BigAnimal (EDB's managed database cloud service) documentation for more information about BigAnimal's supported cluster types. See the database version policy documentation for the versions of PostgreSQL and EDB Postgres Advanced Server available in BigAnimal.

The superuser role isn't available in BigAnimal EDB Postgres Advanced Server distributed high-availability cluster databases. As a result, the following Migration Toolkit capabilities that require superuser access aren't supported when targeting BigAnimal distributed high-availability clusters:

- The -copyViaDBLinkOra option that enables data migration using the db\_link\_ora extension
- The Oracle-compatible SQL command CREATE DATABASE LINK

Contact your EnterpriseDB Account Manager or sales@enterprisedb.com if you require support for other database products.

### Note

The Migration Toolkit isn't tested with and doesn't officially support use with Oracle Real Application Clusters (RAC) and Exadata. However, Migration Toolkit might work when it's connected to a single persistent node. For more information, contact your EDB representative.

#### Supported operating systems versions

Migration Toolkit supports installations on Linux, Windows, and MacOS platforms. See Product Compatibility for details.

#### Note

The ojdbc7.jar can cause large data migrations to be incomplete due to a limit on records over Integer.MAX\_VALUE (2147483647) while fetching from the ResultSet. To avoid this issue, we recommend upgrading to ojdbc8.jar.

#### 4 Overview

Migration Toolkit is a powerful command-line tool that offers granular control of the migration process. Using Migration Toolkit is a two-step process:

- 1. Edit the toolkit.properties file to specify the source and target database.
- 2. Invoke Migration Toolkit at the command line, specifying migration options.

Migration Toolkit helps with migration of database objects and data to an EDB Postgres Advanced Server or PostgreSQL database from:

- Oracle
- MySQL
- SQL Server

Migration Toolkit also allows you to migrate database objects and data to an EDB Postgres Advanced Server database from Sybase. You can also use Migration Toolkit to migrate between EDB Postgres Advanced Server and PostgreSQL. Migration Toolkit includes a number of options, allowing you granular control of the migration process:

- Use the -safeMode option to commit each row as it is migrated.
- Use the -fastCopy option to bypass WAL logging to optimize migration.
- Use the -batchSize option to control the batch size of bulk inserts.
- Use the -cpBatchSize option to specify the batch size used with the COPY command.
- Use the -lobBatchSize option to specify the batch size used for large object data types.
- Use the **-filterProp** option to migrate only those rows that meet a condition you specify.
- Use the <code>-customColTypeMapping</code> option to change the data type of selected columns.
- Use the -dropSchema option to drop the existing schema and create a new schema prior to migration.
- On EDB Postgres Advanced Server, use the <code>-allDBLinks</code> option to migrate all Oracle database links.
- On EDB Postgres Advanced Server, use the -copyViaDBLinkOra option to enable the dblink\_ora module.

#### Object migration support

Migration Toolkit migrates object definitions (DDL), table data, or both. The following table contains a platform-specific list of the types of database objects that Migration Toolkit can migrate:

| Object                 | Oracle | Sybase | SQL<br>Server | MySQL |
|------------------------|--------|--------|---------------|-------|
| Schemas                | Χ      | Χ      | Χ             | X     |
| Tables                 | Χ      | Χ      | Χ             | Χ     |
| List-partitioned table | Χ      |        |               |       |

| Object                  | Oracle | Sybase | SQL<br>Server | MySQL |
|-------------------------|--------|--------|---------------|-------|
| Range-partitioned table | Χ      |        |               |       |
| Hash partitioned table  | Χ      |        |               |       |
| Constraints             | Χ      | Χ      | Χ             | X     |
| Indexes                 | Χ      | Χ      | Χ             | X     |
| Triggers                | Χ      |        |               |       |
| Table data              | Χ      | Χ      | Χ             | Χ     |
| Views                   | Χ      |        | Χ             |       |
| Materialized views      | Χ      |        |               |       |
| Packages                | Χ      |        |               |       |
| Procedures              | Χ      |        |               |       |
| Functions               | Χ      |        |               |       |
| Sequences               | Χ      |        |               |       |
| Users/Roles             | Χ      |        |               |       |
| Profiles                | Χ      |        |               |       |
| Object types            | Χ      |        |               |       |
| Object type methods     | Χ      |        |               |       |
| Database links          | Χ      |        |               |       |
| Queues                  | Χ      |        |               |       |

For detailed information about the commands that offer granular control of the objects imported, seeSchema object selection options.

#### Online migration versus offline migration

Migration Toolkit can migrate immediately and directly into a Postgres database (*online migration*). You can also choose to generate scripts to use later to re-create object definitions in a Postgres database (*offline migration*).

By default, Migration Toolkit creates objects directly into a Postgres database. Alternatively, include the offlineMigration option to generate SQL scripts you can use later to reproduce the migrated objects or data in a new database. You can alter migrated objects by customizing the migration scripts generated by Migration Toolkit before you execute them. With the offlineMigration option, you can schedule the actual migration at a time that best suits your system load.

For more information about the -offlineMigration option, see Offline migration options.

### Limitations

EDB Postgres Advanced Server offers complete support for some Oracle features and partial support for others. Migration Toolkit can't migrate any object that uses an unsupported feature.

In some cases, Migration Toolkit can migrate objects that use features that offer partial compatibility. In other cases, EDB Postgres Advanced Server supports suitable workarounds.

Full-text search is an example of functionality that isn't fully compatible with Oracle. The EDB Postgres Advanced Server database has included support for full-text search for quite some time, but the implementation is different from Oracle's. Migration Toolkit can't migrate objects that use this feature.

EDB Postgres Advanced Server doesn't yet support other features. Features in this category include Automated Storage Management, table compression, and external tables. You can often implement a successful workaround:

- You can replace Automated Storage Management with system-specific volume management software.
- You can implement table compression by storing data in a tablespace that resides on a compressed filesystem.
- External tables don't exist in EDB Postgres Advanced Server, but you can load flat text files into staging tables in the database. We recommend using the EDB\*Loader utility to load the data into an EDB Postgres Advanced Server database quickly.
- When migrating multiple profiles from an Oracle database into EDB Postgres Advanced Server, you must manually assign the profile to a user or users when the migration completes.

### **Unsupported Postgres features**

Migration Toolkit doesn't support migration of the following Postgres features:

- OPERATOR CLASS
- OPERATOR FAMILY

For information about OPERATOR CLASS and OPERATOR FAMILY, see the PostgreSQL core documentation.

# 5 Installing Migration Toolkit

Select a link to access the applicable installation instructions:

Linux x86-64 (amd64)

#### Red Hat Enterprise Linux (RHEL) and derivatives

- RHEL 9, RHEL 8, RHEL 7
- Oracle Linux (OL) 9, Oracle Linux (OL) 8, Oracle Linux (OL) 7
- Rocky Linux 9, Rocky Linux 8
- AlmaLinux 9, AlmaLinux 8
- CentOS 7

#### SUSE Linux Enterprise (SLES)

• SLES 15, SLES 12

#### Debian and derivatives

• Ubuntu 22.04, Ubuntu 20.04

| • | Debian | 11. | Debian | 10 |
|---|--------|-----|--------|----|
|   |        |     |        |    |

## Linux IBM Power (ppc64le)

## Red Hat Enterprise Linux (RHEL) and derivatives

• RHEL 9, RHEL 8

### SUSE Linux Enterprise (SLES)

• SLES 15, SLES 12

### Macintosh

• Mac OS X

### Windows

- Windows Server 2019
- Windows Server 2022
- Windows 11

# 5.1 Installing Migration Toolkit on Linux x86 (amd64)

 $Operating\ system-specific\ install\ instructions\ are\ described\ in\ the\ corresponding\ documentation:$ 

### Red Hat Enterprise Linux (RHEL) and derivatives

- RHEL 9
- RHEL 8
- RHEL 7
- Oracle Linux (OL) 9
- Oracle Linux (OL) 8
- Oracle Linux (OL) 7

- Rocky Linux 9
- Rocky Linux 8
- AlmaLinux 9
- AlmaLinux 8
- CentOS 7

### SUSE Linux Enterprise (SLES)

- SLES 15
- SLES 12

#### Debian and derivatives

- Ubuntu 22.04
- Ubuntu 20.04
- Debian 11
- Debian 10

# 5.1.1 Installing Migration Toolkit on RHEL 9 or OL 9 x86\_64

### **Prerequisites**

Before you begin the installation process:

• Set up the EDB repository.

Setting up the repository is a one-time task. If you have already set up your repository, you don't need to perform this step.

To determine if your repository exists, enter this command:

```
dnf repolist | grep enterprisedb
```

If no output is generated, the repository isn't installed.

To set up the EDB repository:

1. Go to EDB repositories.

- 2. Select the button that provides access to the EDB repository.
- 3. Select the platform and software that you want to download.
- 4. Follow the instructions for setting up the EDB repository.

#### Install the package

```
sudo dnf -y install edb-migrationtoolkit
```

### Initial configuration

Before invoking Migration Toolkit, you must download and install JDBC drivers for connecting to the source and target databases. See Installing a JDBC driver for details.

# 5.1.2 Installing Migration Toolkit on RHEL 8 or OL 8 x86\_64

### Prerequisites

Before you begin the installation process:

• Set up the EDB repository.

Setting up the repository is a one-time task. If you have already set up your repository, you don't need to perform this step.

To determine if your repository exists, enter this command:

```
dnf repolist | grep enterprisedb
```

If no output is generated, the repository isn't installed.

To set up the EDB repository:

- 1. Go to EDB repositories.
- 2. Select the button that provides access to the EDB repository.
- 3. Select the platform and software that you want to download.
- 4. Follow the instructions for setting up the EDB repository.

### Install the package

sudo dnf -y install edb-migrationtoolkit

### Initial configuration

Before invoking Migration Toolkit, you must download and install JDBC drivers for connecting to the source and target databases. See Installing a JDBC driver for details.

# 5.1.3 Installing Migration Toolkit on AlmaLinux 9 or Rocky Linux 9 x86\_64

#### **Prerequisites**

Before you begin the installation process:

• Set up the EDB repository.

Setting up the repository is a one-time task. If you have already set up your repository, you don't need to perform this step.

To determine if your repository exists, enter this command:

```
dnf repolist | grep enterprisedb
```

If no output is generated, the repository isn't installed.

To set up the EDB repository:

- 1. Go to EDB repositories.
- 2. Select the button that provides access to the EDB repository.
- 3. Select the platform and software that you want to download.
- 4. Follow the instructions for setting up the EDB repository.

# Install the package

sudo dnf -y install edb-migrationtoolkit

### Initial configuration

Before invoking Migration Toolkit, you must download and install JDBC drivers for connecting to the source and target databases. See Installing a JDBC driver for details.

# 5.1.4 Installing Migration Toolkit on AlmaLinux 8 or Rocky Linux 8 x86\_64

### **Prerequisites**

Before you begin the installation process:

• Set up the EDB repository.

Setting up the repository is a one-time task. If you have already set up your repository, you don't need to perform this step.

To determine if your repository exists, enter this command:

```
dnf repolist | grep enterprisedb
```

If no output is generated, the repository isn't installed.

To set up the EDB repository:

- 1. Go to EDB repositories.
- 2. Select the button that provides access to the EDB repository.
- 3. Select the platform and software that you want to download.
- 4. Follow the instructions for setting up the EDB repository.

### Install the package

sudo dnf -y install edb-migrationtoolkit

### Initial configuration

Before invoking Migration Toolkit, you must download and install JDBC drivers for connecting to the source and target databases. See Installing a JDBC driver for details.

# 5.1.5 Installing Migration Toolkit on RHEL 7 or OL 7 x86\_64

### **Prerequisites**

Before you begin the installation process:

• Set up the EDB repository.

Setting up the repository is a one-time task. If you have already set up your repository, you don't need to perform this step.

To determine if your repository exists, enter this command:

```
dnf repolist | grep enterprisedb
```

If no output is generated, the repository isn't installed.

To set up the EDB repository:

- 1. Go to EDB repositories.
- 2. Select the button that provides access to the EDB repository.
- 3. Select the platform and software that you want to download.
- 4. Follow the instructions for setting up the EDB repository.
- Address other prerequisites:

```
# Install the EPEL repository:
sudo yum -y install https://dl.fedoraproject.org/pub/epel/epel-release-latest-7.noarch.rpm
```

### Install the package

```
sudo yum -y install edb-migrationtoolkit
```

### Initial configuration

Before invoking Migration Toolkit, you must download and install JDBC drivers for connecting to the source and target databases. See Installing a JDBC driver for details.

# 5.1.6 Installing Migration Toolkit on CentOS 7 x86\_64

## Prerequisites

Before you begin the installation process:

• Set up the EDB repository.

Setting up the repository is a one-time task. If you have already set up your repository, you don't need to perform this step.

To determine if your repository exists, enter this command:

```
dnf repolist | grep enterprisedb
```

If no output is generated, the repository isn't installed.

To set up the EDB repository:

- 1. Go to EDB repositories.
- 2. Select the button that provides access to the EDB repository.
- 3. Select the platform and software that you want to download.
- 4. Follow the instructions for setting up the EDB repository.
- Install the EPEL repository:

```
sudo yum -y install https://dl.fedoraproject.org/pub/epel/epel-release-latest-7.noarch.rpm
```

### Install the package

```
sudo yum -y install edb-migrationtoolkit
```

### Initial configuration

Before invoking Migration Toolkit, you must download and install JDBC drivers for connecting to the source and target databases. See Installing a JDBC driver for details.

# 5.1.7 Installing Migration Toolkit on SLES 15 x86\_64

## Prerequisites

Before you begin the installation process:

• Set up the EDB repository.

Setting up the repository is a one-time task. If you have already set up your repository, you don't need to perform this step.

To determine if your repository exists, enter this command:

```
zypper lr -E | grep enterprisedb
```

If no output is generated, the repository isn't installed.

To set up the EDB repository:

- 1. Go to EDB repositories.
- 2. Select the button that provides access to the EDB repository.
- 3. Select the platform and software that you want to download.
- 4. Follow the instructions for setting up the EDB repository.
- Activate the required SUSE module:

```
sudo SUSEConnect -p PackageHub/15.4/x86_64
```

Refresh the metadata:

```
sudo zypper refresh
```

### Install the package

```
sudo zypper -n install edb-migrationtoolkit
```

#### Initial configuration

Before invoking Migration Toolkit, you must download and install JDBC drivers for connecting to the source and target databases. See Installing a JDBC driver for details.

# 5.1.8 Installing Migration Toolkit on SLES 12 x86\_64

### **Prerequisites**

Before you begin the installation process:

• Set up the EDB repository.

Setting up the repository is a one-time task. If you have already set up your repository, you don't need to perform this step.

To determine if your repository exists, enter this command:

```
zypper lr -E | grep enterprisedb
```

If no output is generated, the repository isn't installed.

To set up the EDB repository:

- 1. Go to EDB repositories.
- 2. Select the button that provides access to the EDB repository.
- 3. Select the platform and software that you want to download.
- 4. Follow the instructions for setting up the EDB repository.
- Activate the required SUSE module:

```
sudo SUSEConnect -p PackageHub/12.5/x86_64
sudo SUSEConnect -p sle-sdk/12.5/x86_64
```

• Refresh the metadata:

```
sudo zypper refresh
```

#### Install the package

```
sudo zypper -n install edb-migrationtoolkit
```

### Initial configuration

Before invoking Migration Toolkit, you must download and install JDBC drivers for connecting to the source and target databases. See Installing a JDBC driver for details.

# 5.1.9 Installing Migration Toolkit on Ubuntu 22.04 x86\_64

### **Prerequisites**

Before you begin the installation process:

• Set up the EDB repository.

Setting up the repository is a one-time task. If you have already set up your repository, you don't need to perform this step.

To determine if your repository exists, enter this command:

```
apt-cache search enterprisedb
```

If no output is generated, the repository isn't installed.

To set up the EDB repository:

- 1. Go to EDB repositories.
- 2. Select the button that provides access to the EDB repository.
- 3. Select the platform and software that you want to download.
- 4. Follow the instructions for setting up the EDB repository.

#### Install the package

sudo apt-get -y install edb-migrationtoolkit

### Initial configuration

Before invoking Migration Toolkit, you must download and install JDBC drivers for connecting to the source and target databases. See Installing a JDBC driver for details.

# 5.1.10 Installing Migration Toolkit on Ubuntu 20.04 x86\_64

### **Prerequisites**

Before you begin the installation process:

• Set up the EDB repository.

Setting up the repository is a one-time task. If you have already set up your repository, you don't need to perform this step.

To determine if your repository exists, enter this command:

apt-cache search enterprisedb

If no output is generated, the repository isn't installed.

To set up the EDB repository:

- 1. Go to EDB repositories.
- 2. Select the button that provides access to the EDB repository.
- 3. Select the platform and software that you want to download.
- 4. Follow the instructions for setting up the EDB repository.

### Install the package

sudo apt-get -y install edb-migrationtoolkit

### Initial configuration

Before invoking Migration Toolkit, you must download and install JDBC drivers for connecting to the source and target databases. See Installing a JDBC driver for details.

# 5.1.11 Installing Migration Toolkit on Debian 11 x86\_64

### **Prerequisites**

Before you begin the installation process:

• Set up the EDB repository.

Setting up the repository is a one-time task. If you have already set up your repository, you don't need to perform this step.

To determine if your repository exists, enter this command:

apt-cache search enterprisedb

If no output is generated, the repository isn't installed.

To set up the EDB repository:

- 1. Go to EDB repositories.
- 2. Select the button that provides access to the EDB repository.
- 3. Select the platform and software that you want to download.
- 4. Follow the instructions for setting up the EDB repository.

## Install the package

sudo apt-get -y install edb-migrationtoolkit

## Initial configuration

Before invoking Migration Toolkit, you must download and install JDBC drivers for connecting to the source and target databases. See Installing a JDBC driver for details.

# 5.1.12 Installing Migration Toolkit on Debian 10 x86\_64

## **Prerequisites**

Before you begin the installation process:

• Set up the EDB repository.

Setting up the repository is a one-time task. If you have already set up your repository, you don't need to perform this step.

To determine if your repository exists, enter this command:

```
apt-cache search enterprisedb
```

If no output is generated, the repository isn't installed.

To set up the EDB repository:

- 1. Go to EDB repositories.
- 2. Select the button that provides access to the EDB repository.
- 3. Select the platform and software that you want to download.
- 4. Follow the instructions for setting up the EDB repository.

### Install the package

```
sudo apt-get -y install edb-migrationtoolkit
```

### Initial configuration

Before invoking Migration Toolkit, you must download and install JDBC drivers for connecting to the source and target databases. See Installing a JDBC driver for details.

# 5.2 Installing Migration Toolkit on Linux IBM Power (ppc64le)

Operating system-specific install instructions are described in the corresponding documentation:

#### Red Hat Enterprise Linux (RHEL)

- RHEL 9
- RHEL 8

#### SUSE Linux Enterprise (SLES)

- SLES 15
- SLES 12

# 5.2.1 Installing Migration Toolkit on RHEL 9 ppc64le

### **Prerequisites**

Before you begin the installation process:

• Set up the EDB repository.

Setting up the repository is a one-time task. If you have already set up your repository, you don't need to perform this step.

To determine if your repository exists, enter this command:

```
dnf repolist | grep enterprisedb
```

If no output is generated, the repository isn't installed.

To set up the EDB repository:

- 1. Go to EDB repositories.
- 2. Select the button that provides access to the EDB repository.
- 3. Select the platform and software that you want to download.
- 4. Follow the instructions for setting up the EDB repository.

## Install the package

```
sudo dnf -y install edb-migrationtoolkit
```

### Initial configuration

Before invoking Migration Toolkit, you must download and install JDBC drivers for connecting to the source and target databases. See Installing a JDBC driver for details.

# 5.2.2 Installing Migration Toolkit on RHEL 8 ppc64le

### Prerequisites

Before you begin the installation process:

• Set up the EDB repository.

Setting up the repository is a one-time task. If you have already set up your repository, you don't need to perform this step.

To determine if your repository exists, enter this command:

```
dnf repolist | grep enterprisedb
```

If no output is generated, the repository isn't installed.

To set up the EDB repository:

- 1. Go to EDB repositories.
- 2. Select the button that provides access to the EDB repository.
- 3. Select the platform and software that you want to download.
- 4. Follow the instructions for setting up the EDB repository.

### Install the package

sudo dnf -y install edb-migrationtoolkit

### Initial configuration

Before invoking Migration Toolkit, you must download and install JDBC drivers for connecting to the source and target databases. See Installing a JDBC driver for details.

# 5.2.3 Installing Migration Toolkit on SLES 15 ppc64le

### **Prerequisites**

Before you begin the installation process:

• Set up the EDB repository.

Setting up the repository is a one-time task. If you have already set up your repository, you don't need to perform this step.

To determine if your repository exists, enter this command:

```
zypper lr -E | grep enterprisedb
```

If no output is generated, the repository isn't installed.

To set up the EDB repository:

- 1. Go to EDB repositories.
- 2. Select the button that provides access to the EDB repository.
- 3. Select the platform and software that you want to download.
- 4. Follow the instructions for setting up the EDB repository.
- Activate the required SUSE module:

```
sudo SUSEConnect -p PackageHub/15.4/ppc64le
```

• Refresh the metadata:

sudo zypper refresh

#### Install the package

sudo zypper -n install edb-migrationtoolkit

### Initial configuration

Before invoking Migration Toolkit, you must download and install JDBC drivers for connecting to the source and target databases. See Installing a JDBC driver for details.

# 5.2.4 Installing Migration Toolkit on SLES 12 ppc64le

#### **Prerequisites**

Before you begin the installation process:

• Set up the EDB repository.

Setting up the repository is a one-time task. If you have already set up your repository, you don't need to perform this step.

To determine if your repository exists, enter this command:

```
zypper lr -E | grep enterprisedb
```

If no output is generated, the repository isn't installed.

To set up the EDB repository:

- 1. Go to EDB repositories.
- 2. Select the button that provides access to the EDB repository.
- 3. Select the platform and software that you want to download.
- 4. Follow the instructions for setting up the EDB repository.
- Activate the required SUSE module:

```
sudo SUSEConnect -p PackageHub/12.5/ppc64le
sudo SUSEConnect -p sle-sdk/12.5/ppc64le
```

· Refresh the metadata:

```
sudo zypper refresh
```

### Install the package

```
sudo zypper -n install edb-migrationtoolkit
```

### Initial configuration

Before invoking Migration Toolkit, you must download and install JDBC drivers for connecting to the source and target databases. See Installing a JDBC driver for details.

# 5.3 Installing a JDBC driver

Migration Toolkit requires Java version 1.8.0 or later.

### Choosing a driver

Which JDBC driver you use depends on the what database you are migrating from or to:

 If you're migrating to or from EDB Postgres Advanced Server, use the EDB JDBC driver. To download the latest driver, seeEDB Connectors on the EDB Downloads page. For installation instructions, see Installing and configuring EDB JDBC Connector.

#### Note

The EDB JDBC driver is not available for Mac OS.

- If you're migrating to or from PostgreSQL, use the PostgreSQL JDBC driver. To download the latest supported driver, see the JDBC drivers section on the PostgreSQL Downloads page.
- If you're migrating from Oracle, MySQL, Microsoft SQL Server or Sybase, use the freely available source-specific JDBC driver.
  - o Oracle JDBC
  - MySQL JDBC
  - Microsoft SQL Server JDBC
  - Sybase ASE (jTDS) JDBC

#### Note

The open source jTDS driver also supports older versions of Microsoft SQL Server (version 2012 and earlier) and may be used with Migration Toolkit. The Microsoft provided JDBC driver for SQL Server is recommended for the newer versions of SQL Server supported by Migration Toolkit.

## Adding the driver to lib

After downloading the driver, move the driver file into the <mtk\_install\_dir>/lib directory.

#### For the EDB JDBC driver

If the EDB JDBC driver is installed prior to installing Migration Toolkit it should not be necessary to place a copy of it in the <a href="mailto:mtk\_install\_dir">mtk\_install\_dir</a>/lib directory. A symbolic link to the edb-jdbc18.jar file is created during installation of Migration Toolkit.

After installing Migration Toolkit, you can verify whether the symbolic link exists by executing the following command:

ls -l /usr/edb/migrationtoolkit/lib/edb-jdbc18.jar

## 5.4 Installing on Mac OS X

EDB provides a graphical interactive installer for MacOS. You can access it two ways:

- Download the graphical installer from the Downloads page and invoke the installer directly. See Installing directly.
- Use Stack Builder with PostgreSQL to download the EDB installer package and invoke the graphical installer. See Using Stack Builder.

### **Prerequisites**

You must have a Java JVM (version 1.8.0 or later) in place before Stack Builder can perform a Migration Toolkit installation. Adoptium offers prebuilt OpenJDK binaries from fully open sources.

You must also set the JAVA\_HOME environment variable. Use the following command:

export JAVA\_HOME=\$(/usr/libexec/java\_home)

#### **Using Stack Builder**

If you are using PostgreSQL, you can invoke the graphical installer with Stack Builder. SeeUsing Stack Builder.

1. In Stack Builder, follow the prompts until you get to the module selection page.

On the Welcome page, use the drop-down listbox to select the target server installation from the list of available servers. If your network requires you to use a proxy server to access the internet, select Proxy servers and specify a server; if you do not need to use a proxy server, click Next to proceed.

- 2. Expand the Registration-required and trial products node.
- 3. Expand the EnterpriseDB Tools node and select Migration Toolkit.
- 4. Select Next and proceed to Using the graphical installer.

#### Installing directly

1. After downloading the graphical installer, use the terminal to execute the following command. If necessary, provide a password when prompted. Superuser or administator privileges are required.

sudo ~/Downloads/edb-migrationtoolkit-55.5.0-1-osx.app/Contents/MacOS/installbuilder.sh

2. Proceed to Using the graphical installer.

#### Using the graphical installer

- 1. Select the installation language and select OK.
- 2. On the Setup Migration Toolkit page, select Next.
- 3. Read the license agreement. If you accept the agreement, selectI accept the agreement and select Next.
- 4. Browse to a directory where you want Migration Toolkit to be installed, or allow the installer to install Migration Toolkit in the default location. Select **Next**.

5. On the Ready to Install page, select Next.

An information box shows the installation progress of the selected components.

6. When the installation has completed, select Finish.

After installing Migration Toolkit, you must install the appropriate JDBC drivers before performing a migration. See Installing a JDBC driver for more information.

#### Note

The EDB JDBC driver is not available for Mac OS.

## 5.5 Installing on Windows

EDB provides a graphical interactive installer for Windows. You can access it two ways:

- Download the graphical installer from the Downloads page and invoke the installer directly. See Installing directly.
- Use Stack Builder (with PostgreSQL) or StackBuilder Plus (with EDB Postgres Advanced Server) to download the EDB installer package and invoke the graphical installer. See Using Stack Builder or StackBuilder Plus.

#### **Prerequisites**

You must have a Java JVM (version 1.8.0 or later) in place before Stack Builder can perform a Migration Toolkit installation. Adoptium offers prebuilt OpenJDK binaries from fully open sources.

The Java executable must be in your search path (%PATH% on Windows). On Windows, use the following command to set the search path, substituting the name of the directory that holds the Java executable for javadir:

#### SET PATH=javadir;%PATH%

#### Note

The installation process creates a configuration file at this location: C:\Program Files\edb\mtk\etc\sysconfig\edbmtk-<version>.config . This configuration file specifies the location of the Java executable. If you have multiple versions of Java installed on your system, you can modify the contents of edbmtk-<version>.config to ensure that Migration Toolkit is using the correct version.

### Installing directly

After downloading the graphical installer, to start the installation wizard, assume sufficient privileges (superuser or administrator) and double-click the installer icon. If prompted, provide a password.

In some versions of Windows, to invoke the installer with Administrator privileges, you need to right-click on the installer icon and select **Run as Administrator** from the context menu.

Proceed to the Using the graphical installer section in this topic.

#### Using Stack Builder or StackBuilder Plus

If you are using PostgreSQL, you can invoke the graphical installer with Stack Builder. SeeUsing Stack Builder.

1. In Stack Builder, follow the prompts until you get to the module selection page.

On the Welcome page, use the drop-down listbox to select the target server installation from the list of available servers. If your network requires you to use a proxy server to access the internet, select <a href="Proxy servers">Proxy servers</a> and specify a server; if you do not need to use a proxy server, click <a href="Next">Next</a> to proceed.

- 2. Expand the Registration-required and trial products node.
- 3. Expand the EnterpriseDB Tools node and select Migration Toolkit.
- 4. Proceed to Using the graphical installer.

If you are using EDB Postgres Advanced Server, you can invoke the graphical installer with StackBuilder Plus. SeeUsing StackBuilder Plus.

1. In StackBuilder Plus, follow the prompts until you get to the module selection page.

On the Welcome page, use the drop-down listbox to select the target server installation from the list of available servers. If your network requires you to use a proxy server to access the internet, select <a href="Proxy servers">Proxy servers</a> and specify a server; if you do not need to use a proxy server, click <a href="Next">Next</a> to proceed.

- 2. Expand the Add-ons, tools, and utilities node and select Enterprise DB Migration Toolkit.
- 3. Proceed to Using the graphical installer.

#### Using the graphical installer

- 1. Select the installation language and select OK.
- 2. On the Setup Migration Toolkit page, select Next.
- 3. Read the license agreement. If you accept the agreement, select thel accept the agreement option and select Next.
- 4. Browse to a directory where you want Migration Toolkit to be installed, or allow the installer to install Migration Toolkit in the default location. Select **Next**.
- 5. On the Ready to Install page, select Next.

An information box shows the installation progress of the selected components. This may take a few minutes.

6. When the installation has completed, select Finish.

After installing Migration Toolkit, you must install the appropriate JDBC drivers before performing a migration. See Installing a JDBC driver for more information.

# 6 Upgrading

You can upgrade an existing Linux installation by first upgrading the <a href="edb.repo">edb.repo</a> file, which enables access to the current EnterpriseDB repository, and then upgrading Migration Toolkit.

To upgrade the edb.repo file:

```
# Update your repository configuration file
sudo <package-manager> -y upgrade edb-repo

# Upgrade the installed product
sudo <package-manager> -y edb-migrationtoolkit
```

Where <package-manager> is the package manager used with your operating system:

| Package manager | Operating system                 |
|-----------------|----------------------------------|
| dnf             | RHEL 8/9 and derivatives         |
| yum             | RHEL 7 and derivatives, CentOS 7 |
| zypper          | SLES                             |
| apt-get         | Debian and Ubuntu                |

# 7 Specifying connection properities

Migration Toolkit uses the configuration and connection information stored in the toolkit.properties file during the migration process to identify and connect to the source and target databases.

On Linux, the toolkit.properties file is located in /usr/edb/migrationtoolkit/etc.

On Windows, the file is located in C:\Program Files\edb\mtk\etc.

On Mac OS, the file is located in /Library/edb/mtk/etc.

The figure shows a sample toolkit.properties file:

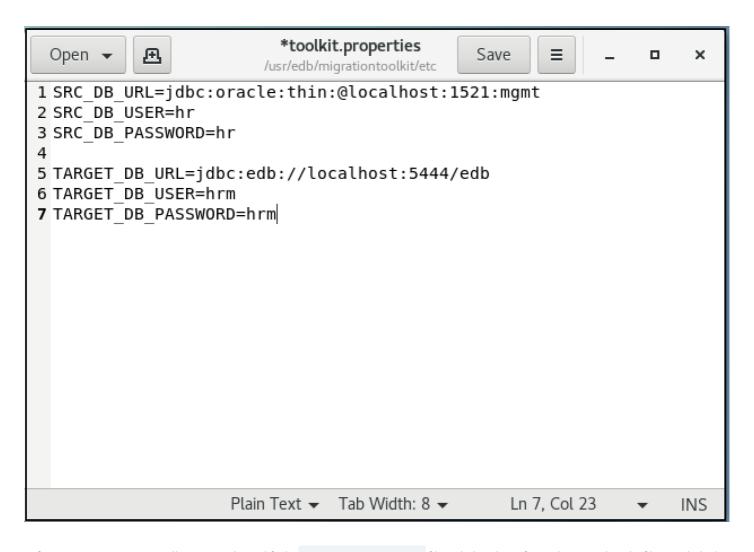

Before executing Migration Toolkit commands, modify the toolkit.properties file with the editor of your choice. Update the file to include the following information:

- SRC\_DB\_URL specifies how Migration Toolkit connects to the source database. Details on forming the URL for each source database follows.
- SRC\_DB\_USER specifies a user name (with sufficient privileges) in the source database.
- SRC\_DB\_PASSWORD specifies the password of the source database user.
- TARGET\_DB\_URL specifies the JDBC URL of the target database.
- TARGET\_DB\_USER specifies the name of a privileged target database user.
- TARGET\_DB\_PASSWORD specifies the password of the target database user.

#### Note

Unless specified in the command line, Migration Toolkit expects the source database to be Oracle and the target database to be EDB Postgres Advanced Server. For any other source or target database, specify the <a href="sourcedbtype">-sourcedbtype</a> or <a href="sourcedbtype">-targetdbtype</a> options as described in Migrating from a non-Oracle source database.

For specifying a target database on BigAnimal, see Defining a BigAnimal URL.

# Defining an Advanced Server URL

Migration Toolkit helps with migration from the following platforms to Advanced Server:

- Oracle
- PostgreSQL

- MySQL
- Sybase
- SQL Server

For a definitive list of the objects migrated from each database type, refer to Functionality overview.

Migration Toolkit reads connection specifications for the source and the target database from the toolkit.properties file. Connection information for each must include:

- The URL of the database
- The name of a privileged user
- The password associated with the specified user

The URL conforms to JDBC standards and takes the form:

```
{TARGET_DB_URL|SRC_DB_URL}=jdbc:edb://<host>:<port><database_id>
```

An Advanced Server URL contains the following information:

- jdbc The protocol is always jdbc.
- edb If you're using Advanced Server, specify edb for the subprotocol value.
- <host> The name or IP address of the host where the Postgres instance is running.
- <port> The port number that the Advanced Server database listener is monitoring. The default port number is 5444.
- <database\_id> The name of the source or target database.
- {TARGET\_DB\_USER | SRC\_DB\_USER} Specifies a user with privileges to create each type of object migrated. If migrating data into a table, the specified user might also require insert, truncate, and references privileges for each target table.
- {TARGET\_DB\_PASSWORD|SRC\_DB\_PASSWORD} Set to the password of the privileged Advanced Server user.

#### Defining a PostgreSQL URL

 $\label{thm:migration} \textit{Migration Toolkit helps with migration from the following platforms to PostgreSQL:}$ 

- Oracle
- Advanced Server
- MySQL
- SQL Server

For a definitive list of the objects migrated from each database type, refer to Functionality overview.

Migration Toolkit reads connection specifications for the source and the target database from the toolkit.properties file. Connection information for each must include:

- The URL of the database
- The name of a privileged user
- The password associated with the specified user

A PostgreSQL URL conforms to JDBC standards and takes the form:

```
{SRC_DB_URL|TARGET_DB_URL}=jdbc:postgresql://<host>:<port>/<database_id>
```

The URL contains the following information:

- jdbc The protocol is always jdbc.
- postgresql If you're using PostgreSQL, specify postgresql for the subprotocol value.
- <host> The name or IP address of the host where the Postgres instance is running.
- <port> The port number that the Postgres database listener is monitoring. The default port number is 5432.
- <database\_id> The name of the source or target database.
- {SRC\_DB\_USER | TARGET\_DB\_USER} Specify a user with privileges to create each type of object migrated. If migrating data into a table, the specified user might also need insert, truncate, and references privileges for each target table.
- {SRC\_DB\_PASSWORD| TARGET\_DB\_PASSWORD} Set to the password of the privileged PostgreSQL user.

### Defining a BigAnimal URL

Migration Toolkit helps with migration from the following platforms to BigAnimal:

- Oracle
- Advanced Server
- PostgreSQL
- MySQL
- SQL Server

Migration Toolkit reads connection specifications for the source and the target database from the toolkit.properties file. Connection information for each must include:

- The URL of the database
- The name of a privileged user
- The password associated with the specified user

When migrating to BigAnimal, TARGET\_DB\_URL takes the form of a JDBC URL. For example:

```
jdbc:<postgres_type>://<host_name>[:<port>]/<database_id>?sslmode=<sslmode>
```

#### Note

Many of the values you need for the target database URL are available from the BigAnimal portal. In BigAnimal, select your cluster and go to the **Connect** tab to find the values.

The URL contains the following information:

• jdbc - The protocol is always jdbc.

- postgres\_type The subprotocol is the Postgres type. Specify edb if you're using Advanced Server or postgresql if you're using PostgreSQL.
- <host\_name> The host name of your cluster. You can copy it from the Host field on the Connect tab in the BigAnimal portal.
- <port> The port number that the database listener is monitoring. You can copy it from the Port field on the Connect tab in the BigAnimal portal.
- <database\_id> The name of the target database. Set this to the name of the database in your cluster that you want to use as your migration target database. The name of the default database for your cluster is shown in the **Dbname** field on the **Connect** tab in the BigAnimal portal. Often a separate database is created for use as the migration target.
- TARGET\_DB\_USER Specifies the name of a privileged database user. You can copy it from the **User** field on the **Connect** tab in the BigAnimal portal.
- TARGET\_DB\_PASSWORD Contains the password of the specified user.
- sslmode Either "require" or "verify-full". See Recommended settings for SSL mode. Listed at the end of the Service URI value on the Connect tab in the BigAnimal portal.

### Defining an Oracle URL

Migration Toolkit helps with migration from an Oracle database to a PostgreSQL or Advanced Server database. When migrating from Oracle, you must specify connection specifications for the Oracle source database in the toolkit.properties file. The connection information must include:

- The URL of the Oracle database
- The name of a privileged user
- The password associated with the specified user

When migrating from an Oracle database, SRC\_DB\_URL must contain a JDBC URL, specified in one of two forms. The first form is:

```
jdbc:oracle:thin:@<host_name>:<port>:<database_id>
```

The second form is:

```
jdbc:oracle:thin:@//<host_name>:<port>{<database_id|service_name>}
```

An Oracle URL contains the following information:

- jdbc The protocol is always jdbc.
- oracle The subprotocol is always oracle.
- thin The driver type. Specify a driver type of thin .
- <host\_name> The name or IP address of the host where the Oracle server is running.
- <port> The port number that the Oracle database listener is monitoring.
- <database\_id> The database SID of the Oracle database.

- <service\_name> The name of the Oracle service.
- SRC\_DB\_USER Specifies the name of a privileged Oracle user. The Oracle user needs DBA privilege to migrate objects from Oracle to
  Advanced Server. The DBA privilege can be granted to the Oracle user with the Oracle GRANT DBA TO user command to ensure all of the
  desired database objects are migrated.
- SRC\_DB\_PASSWORD Contains the password of the specified user.

### Defining a SQL Server URL

Migration Toolkit helps with migration from an SQL Server database to a PostgreSQL or Advanced Server database. Migration Toolkit supports migration of the following object definitions:

- Schemas
- Tables
- Table data
- Constraints
- Indexes

Migration Toolkit reads connection specifications for the source database from the toolkit.properties file. The connection information must include:

- The URL of the source database
- The name of a privileged user
- The password associated with the specified user

If you're connecting to a SQL Server database, SRC\_DB\_URL takes the form of a Microsoft JDBC URL (recommended) or a JTDS URL.

## Microsoft JDBC URL

By default, Microsoft JDBC Driver for SQL Server uses TLS encryption for all communication between the client and the SQL Server. Set <a href="encrypt">encrypt</a> to false, if you want to disable TLS encryption. For more information about connecting to a Microsoft SQL Server using JDBC type 4 driver, see Building the connection URL.

```
jdbc:sqlserver://<server_name>:<port>[;databaseName=<database_id>][;encrypt=false]
```

A SQL server URL contains the following information:

- jdbc The protocol is always jdbc.
- sqlserver The server type is always sqlserver.
- <server\_name> The name or IP address of the host where the source server is running.
- <port> The port number that the source database listener is monitoring.
- <database\_id> The name of the source database.
- SRC\_DB\_USER Specifies the name of a privileged SQL Server user.

• SRC\_DB\_PASSWORD — Contains the password of the specified user.

#### JTDS URL

jdbc:jtds:sqlserver://<server\_name>:<port>/<database\_id>

### Tip

The JTDS driver is an open source JDBC 3.0 type 4 driver that supports older versions of Microsoft SQL Server. See <a href="http://jtds.sourceforge.net/">http://jtds.sourceforge.net/</a>. When connecting newer versions of Microsoft SQL Server with Migration Toolkit, the Microsoft JDBC Driver for SQL Server is recommended.

A SQL server URL contains the following information:

- jdbc The protocol is always jdbc.
- jtds The driver name is always jtds.
- sqlserver The server type is always sqlserver.
- <server\_name> The name or IP address of the host where the source server is running.
- <port> The port number that the source database listener is monitoring.
- <database\_id> The name of the source database.
- SRC\_DB\_USER Specifies the name of a privileged SQL Server user.
- SRC\_DB\_PASSWORD Contains the password of the specified user.

# Defining a MySQL URL

Migration Toolkit helps with migration from a MySQL database to an Advanced Server or PostgreSQL database. When migrating from MySQL, you must specify connection specifications for the MySQL source database in the include:

- The URL of the source database
- The name of a privileged user
- The password associated with the specified user

When migrating from MySQL, SRC\_DB\_URL takes the form of a JDBC URL. For example:

```
jdbc:mysql://<host_name>[:<port>]/<database_id>
```

The URL contains the following information:

• jdbc — The protocol is always jdbc.

- mysql The subprotocol is always mysql.
- <host\_name> The name or IP address of the host where the source server is running.
- [<port>] The port number that the MySQL database listener is monitoring.
- <database\_id> The name of the source database.
- SRC\_DB\_USER Specifies the name of a privileged MySQL user.
- SRC\_DB\_PASSWORD Contains the password of the specified user.

#### Note

- If datatype tinyInt(1) is used to store byte values other than 0 and 1 in the MySQL source database, make sure to append the optional parameter ?tinyIntlisBit=false in the MySQL Connector/J JDBC Driver URL.
- Due to a bug in the MySQL Connector/J JDBC Driver 8.0.26, the migration of foreign key constraints fails in certain cases. EDB recommends that you don't use this driver for migrating data using Migration Toolkit. Instead, use MySQL Connector/J JDBC Driver 8.0.30 or later.

For detailed information about this bug, see the MySQL bug report.

TINYINT(1) is mapped to BIT(1) in PostgreSQL/EDB Postgres Advanced Server (which might not be expected in some cases). But as the MySQL JDBC driver reports it as BIT(1), Migration Toolkit maps it to BIT(1) in PostgreSQL/EDB Postgres Advanced Server.

Unlike TINYINT(1) that can hold the values -128 to 127, BIT(1) can hold only 0 and 1. So if you're storing any value other than 0 and 1 in this field, you might need to change the default behavior of the MySQL JDBC driver so that the driver reports it as TINYINT.

To change this behavior, set the following URL option in the connection string:

```
jdbc:mysgl://localhost:3306/world?tinyInt1isBit=false
```

In this case, the JDBC driver reports TINYINT(1) as TINYINT and is mapped to SMALLINT in the target PostgreSQL/EDB Postgres Advanced Server.

# Defining a Sybase URL

Migration Toolkit helps with migration from a Sybase database to an Advanced Server database. When migrating from Sybase, you must specify connection specifications for the Sybase source database in the toolkit.properties file. The connection information must include:

- The URL of the source database
- The name of a privileged user
- The password associated with the specified user

When migrating from Sybase, SRC\_DB\_URL takes the form of a JTDS URL. For example:

```
jdbc:jtds:sybase://<host_name>[:<port>]/<database_id>
```

Tip

For an open source JDBC 3.0 type 4 driver for Sybase ASE and older versions of Microsoft SQL Server, see http://jtds.sourceforge.net/.

A Sybase URL contains the following information:

- jdbc The protocol is always jdbc.
- jtds The driver name is always jtds.
- sybase The server type is always sybase.
- <host\_name> The name or IP address of the host where the source server is running.
- <port> The port number that the Sybase database listener is monitoring.
- <database\_id> The name of the source database.
- SRC\_DB\_USER Specifies the name of a privileged Sybase user.
- SRC\_DB\_PASSWORD Contains the password of the specified user.

# 8 Invoking Migration Toolkit

After installing Migration Toolkit and specifying connection properties for the source and target databases in the toolkit.properties file, Migration Toolkit is ready to perform migrations.

The Migration Toolkit executable is named runMTK.sh on Linux systems and runMTK.bat on Windows systems. On a Linux system, the executable is located in:

/usr/edb/migrationtoolkit/bin

On Windows, the executable is located in:

C:\Program Files\edb\mtk\bin

 $See\ Migration\ Toolkit\ command\ options\ for\ information\ on\ controlling\ details\ of\ the\ migration.$ 

### Note

If the following error appears upon invoking the Migration Toolkit, check the file permissions of the toolkit.properties file.

MTK-11015: The connection credentials file ../etc/toolkit.properties is not secure and accessible to group/others users. This file contains plain passwords and should be restricted to Migration Toolkit owner user only.

The operating system user account running the Migration Toolkit must be the owner of the toolkit.properties file with a minimum of read permission on the file. In addition, there must be no permissions of any kind for group and other users. The following is an example of the recommended file permissions, where user enterprised is running the Migration Toolkit.

-rw----- 1 enterprisedb enterprisedb 191 Aug 1 09:59 toolkit.properties

## Importing character data with embedded binary zeros (NULL characters)

Migration Toolkit supports importing a column with a value of NULL. However, Migration Toolkit doesn't support importing NULL character values (embedded binary zeros 0x00) with the JDBC connection protocol. If you're importing data that includes the NULL character, use the replaceNullChar option to replace the NULL character with a single, non-NULL, replacement character.

#### Note

- MTK implicitly replaces NULL characters with an empty string.
- The -replaceNullChar option doesn't work with the -copyViaDBLinkOra option.

Once the data is migrated, use a SQL statement to replace the character specified by -replaceNullChar with binary zeros.

### Migrating a schema from Oracle

Unless specified in the command line, Migration Toolkit expects the source database to be Oracle and the target database to be EDB Postgres Advanced Server. To migrate a complete schema on Linux, navigate to the executable and invoke the following command:

```
$ ./runMTK.sh <schema_name>
```

To migrate a complete schema on Windows, navigate to the executable and invoke the following command:

> .\runMTK.bat <schema\_name>

### Where:

<schema\_name> is the name of the schema in the source database specified in the toolkit.properties file that you want to migrate. You
must include at least one schema\_name value.

### Note

- When the default database user of a migrated schema is automatically migrated, the custom profile of the default database user is
  also migrated if a custom profile exists. A custom profile is a user-created profile. For example, custom profiles exclude Oracle
  profiles DEFAULT and MONITORING\_PROFILE.
- PostgreSQL default rows are limited to 8 KB in size. This means that each table row must fit into a single 8 KB block, Otherwise, an error occurs indicating, for example, that we can create a table with 1600 columns of INT and insert data for all the columns. However, we can't do the same with BIGINT columns because INT is stored as 4 bytes, but each BIGINT requires more space (8 bytes). For more information, see PostgreSQL Limits in the PostgreSQL documentation.

You can migrate multiple schemas by following the command name with a comma-delimited list of schema names.

On Linux, execute the following command:

```
$ ./runMTK.sh <schema_name1>,<schema_name2>,<schema_name3>
```

On Windows, execute the following command:

```
> .\runMTK.bat <schema_name1>,<schema_name2>,<schema_name3>
```

### Migrating from a non-Oracle source database

If you don't specify a source database type and a target database type, Postgres assumes the source database is Oracle and the target database is EDB Postgres Advanced Server.

To invoke Migration Toolkit, open a command window, navigate to the executable, and invoke the following command:

\$ ./runMTK.sh -sourcedbtype <source\_type> -targetdbtype <target\_type> [options, ...] <schema\_name>;

-sourcedbtype <source\_type>

<source\_type> specifies the server type of the source database. <source\_type> isn't case sensitive. By default, <source\_type> is oracle.
source\_type can be one of the following values:

| To migrate from:                | Specify:                   |
|---------------------------------|----------------------------|
| Oracle                          | oracle (the default value) |
| MySQL                           | mysql                      |
| SQL Server                      | sqlserver                  |
| Sybase                          | sybase                     |
| PostgreSQL                      | postgres or postgresql     |
| EDB Postgres Advanced<br>Server | enterprisedb               |

-targetdbtype <target\_type>

<target\_type> specifies the server type of the target database. <target\_type> isn't case sensitive. By default, <target\_type> is enterprisedb. <target\_type> can be one of the following values:

| To migrate to:                  | Specify:               |
|---------------------------------|------------------------|
| EDB Postgres Advanced<br>Server | enterprisedb           |
| PostgreSQL                      | postgres or postgresql |

<schema\_name>

<schema\_name> is the name of the schema in the source database specified in the toolkit.properties file that you want to migrate. You
must include at least one <schema\_name> value.

The following example migrates a schema (table definitions and table content) named HR from a MySQL database on a Linux system to an EDB Postgres Advanced Server host. The command includes the -sourcedbtype and -targetdbtype options.

On Linux, use the following command:

\$ ./runMTK.sh -sourcedbtype mysql -targetdbtype enterprisedb HR

On Windows, use the following command:

> .\runMTK.bat -sourcedbtype mysql -targetdbtype enterprisedb HR

You can migrate multiple schemas from a source database by including a comma-delimited list of schemas at the end of the Migration Toolkit command. The following example migrates multiple schemas (named HR and ACCTG) from a MySQL database to a PostgreSQL database.

On Linux, use the following command:

\$ ./runMTK.sh -sourcedbtype mysql -targetdbtype postgres HR,ACCTG

On Windows, use the following command:

> .\runMTK.bat -sourcedbtype mysql -targetdbtype postgres HR,ACCTG

# 8.1 Migration Toolkit command options

To control details of the migration, append migration options when you run Migration Toolkit. For example, to migrate all schemas in a database, append the -allSchemas option to the command:

\$ ./runMTK.sh -allSchemas

### Note

- The -allSchemas parameter is supported only for the Oracle, EDB Postgres Advanced Server, and PostgreSQL source database. It isn't supported for Sybase, MS SQL Server, and MySQL source databases.
- Migration Toolkit disables the user-created triggers while migrating the data. However, as PostgreSQL/EDB Postgres Advanced
   Server doesn't allow disabling inherited child partition triggers using the
   the triggers activate during data migration on partition tables, which can cause unexpected results.

The command options that work with Migration Toolkit are grouped by their behavior, as shown in the table.

| Feature                   | Relevant options                                     |
|---------------------------|------------------------------------------------------|
| Offline migration options | -offlineMigration                                    |
| Import options            | -sourcedbtype, -targetdbtype, -schemaOnly, -dataOnly |
| Schema creation options   | -dropSchema, -targetSchema                           |

| Feature                                     | Relevant options                                                           |
|---------------------------------------------|----------------------------------------------------------------------------|
|                                             | -allTables, -tables, -excludeTables,                                       |
|                                             | -constraints, -ignoreCheckConstFilter,                                     |
|                                             | -skipCKConst, -skipFKConst,                                                |
|                                             | -skipColDefaultClause,                                                     |
|                                             | -indexes, -triggers,                                                       |
|                                             | -allViews, -views, -excludeViews,                                          |
|                                             | -allSequences, -sequences,                                                 |
| Schema object selection options             | -allProcs, -procs,                                                         |
|                                             | -allFuncs, -funcs,                                                         |
|                                             | -checkFunctionBodies,                                                      |
|                                             | -allPackages, -packages,                                                   |
|                                             | -allDomains,                                                               |
|                                             | -allQueues, -queues,                                                       |
|                                             | -allRules,                                                                 |
|                                             | -allgroups, -groups                                                        |
|                                             | -truncLoad, -enableConstBeforeDataLoad,                                    |
|                                             | -retryCount, -safeMode, -fastCopy,                                         |
|                                             | -analyze, vacuumAnalyze, -replaceNullChar,                                 |
| Migration options                           | -copyDelimiter, -batchSize,                                                |
|                                             | -cpBatchSize, -lobBatchSize,                                               |
|                                             | -fetchSize, -filterProp                                                    |
|                                             | -customColTypeMapping, -customColTypeMappingFile                           |
|                                             | -allUsers, -users,                                                         |
|                                             | -allProfiles, -profiles,                                                   |
|                                             | -importPartitionAsTable,                                                   |
|                                             | -objectTypes,                                                              |
| Oracle-specific options                     | -copyViaDBLinkOra, -allDBLinks                                             |
|                                             | -allSynonyms, -allPublicSynonyms,                                          |
|                                             | -allPrivateSynonyms, -useOraCase,                                          |
|                                             | -skipUserSchemaCreation                                                    |
| Miscellaneous options                       | -help, -logDir, -logFileCount, -logFileSize, -logBadSQL -verbose, -version |
| Migration options for parallel data loading | -loaderCount, -parallelLoadRowLimit, -tableLoaderLimit                     |

## Offline migration options

If you specify the -offlineMigration option in the command line, Migration Toolkit performs an offline migration. During an offline migration, Migration Toolkit reads the definition of each selected object and creates an SQL script that, when executed later, replicates each object in Postgres.

### Note

The following examples invoke Migration Toolkit in Linux. To invoke Migration Toolkit in Windows, use the runMTK.bat command instead of the runMTK.sh command.

To perform an offline migration of both schema and data, specify the -offlineMigration keyword, followed by the schema name:

```
$ ./runMTK.sh -offlineMigration <schema_name>
```

Each database object definition is saved in a separate file with a name derived from the schema name and object type in your home folder. To specify an alternative file destination, include a directory name after the -offlineMigration option:

```
$ ./runMTK.sh -offlineMigration <file_dest> <schema_name>
```

To perform an offline migration of only schema objects (creating empty tables), specify the -schemaOnly keyword in addition to the -offlineMigration keyword when invoking Migration Toolkit:

```
$ ./runMTK.sh -offlineMigration -schemaOnly <schema_name>
```

To perform an offline migration of only data, omitting any schema object definitions, specify the -dataOnly keyword and the -offlineMigration keyword when invoking Migration Toolkit:

```
$ ./runMTK.sh -offlineMigration -dataOnly <schema_name>
```

By default, data is written in COPY format. To write the data in a plain SQL format, include the -safeMode keyword:

```
$ ./runMTK.sh -offlineMigration -dataOnly -safeMode <schema_name>
```

By default, when you perform an offline migration that contains table data, a separate file is created for each table. To create a single file that contains the data from multiple tables, specify the -singleDataFile keyword:

```
$ ./runMTK.sh -offlineMigration -dataOnly -singleDataFile -safeMode <schema_name>
```

## Note

The -singleDataFile option is available only when migrating data in a plain SQL format. You must include the -safeMode keyword if you include the -singleDataFile option.

### Executing offline migration scripts

You can use the edb-psql or psql command line to execute the scripts generated during an offline migration. The following example describes restoring a schema (named hr) into a new database (named acctg) stored in EDB Postgres Advanced Server.

1. Use the createdb command to create the acctg database, into which you'll restore the migrated database objects:

- \$ createdb -U enterprisedb acctg
- 2. Connect to the new database with edb-psql:
  - \$ edb-psql -U enterprisedb acctg
- 3. Use the \i meta-command to invoke the migration script that creates the object definitions:

```
$ acctg=# \i ./mtk_hr_ddl.sql
```

4. If the -offlineMigration command included the -singleDataFile keyword, the mtk\_hr\_data.sql script will contain the commands required to re-create all of the objects in the new target database. Populate the database with the command:

```
$ acctg=# \i ./mtk_hr_data.sql
```

### Import options

By default, Migration Toolkit assumes the source database is Oracle and the target database is EDB Postgres Advanced Server. Include the -sourcedbtype and -targetdbtype keywords to specify a nondefault source or target database.

By default, Migration Toolkit imports both the data and the object definition when migrating a schema. Alternatively, you can choose to import either the data or the object definitions.

```
-sourcedbtype <source_type>
```

The -sourcedbtype option specifies the source database type. For source\_type, use one of the following values: mysql, oracle, sqlserver, sybase, postgresql or enterprisedb. source\_type isn't case sensitive. By default, source\_type is oracle.

```
-targetdbtype <target_type>
```

The -targetdbtype option specifies the target database type. For target\_type, use one of the following values: enterprisedb, postgres, or postgresql. target\_type isn't case sensitive. By default, target\_type is enterprisedb.

### -schemaOnly

This option imports the schema definition and creates all selected schema objects in the target database. You can't use this option with the -dataOnly option.

### -dataOnly

This option copies only the data. When used with the option, Migration Toolkit imports data only for the selected tables. You can't use this option with the option.

### Schema creation options

By default, Migration Toolkit imports the source schema objects or data into a schema of the same name. If the target schema doesn't exist, Migration Toolkit creates a schema. Alternatively, you can specify a custom schema name by using the -targetSchema option. You can choose to drop the

existing schema and create a new schema using the following option:

```
-dropSchema [true|false]
```

With this option set to true, Migration Toolkit drops the existing schema and any objects in that schema and creates a new schema. By default, -dropSchema is false.

```
-targetSchema <schema_name>
```

Use the <code>-targetSchema</code> option to specify the name of the migrated schema. If you're migrating multiple schemas, specify a name for each schema in a comma-separated list with no intervening space characters. Without the <code>-targetSchema</code> option, the name of the new schema is the same as the name of the source schema.

You can't specify information-schema, dbo, sys, or pg\_catalog as target schema names. These schema names are reserved for metadata storage in EDB Postgres Advanced Server.

### Schema object selection options

Use the following options to select specific schema objects to migrate:

```
-allTables
```

Import all tables from the source schema.

```
-tables <table_list>
```

Import the selected tables from the source schema. table\_list is a comma-separated list of table names with no intervening space characters (for example, -tables emp,dept,acctg).

```
-excludeTables <table_list>
```

Exclude the selected tables from migration. The table\_list is a comma-separated list of table names with no intervening space characters (for example, -excludeTables emp,jobhist). This option applies when all tables from a schema are selected for migration using the allTables option.

```
-constraints
```

Import the table constraints. This option is valid only when importing an entire schema or when you specify the -allTables or -tables <table\_list> options.

```
-ignoreCheckConstFilter
```

By default, Migration Toolkit doesn't implement migration of check constraints and default clauses from a Sybase database. To migrate constraints and default clauses from a Sybase database, include the -ignoreCheckConstFilter parameter when specifying the -constraints parameter.

```
-skipCKConst
```

Omit the migration of check constraints. This option is useful when migrating check constraints that are based on built-in functions in the source database that aren't supported in the target database.

This option is valid only when importing an entire schema or when the -allTables or -tables <table\_list> options are specified.

### -skipFKConst

Omit migrating foreign-key constraints. This option is valid only when importing an entire schema or when the -allTables or -tables <table\_list> options are specified.

### -skipColDefaultClause

Omit migrating the column DEFAULT clause.

### -indexes

Import the table indexes. This option is valid when importing an entire schema or when the -allTables or -tables <table\_list> option is specified.

### -triggers

Import the table triggers. This option is valid when importing an entire schema or when the allTables or -tables <table\_list> option is specified.

### -allViews

Import the views from the source schema. This option migrates dynamic and materialized views from the source. Oracle and Postgres materialized views are supported.

### -views <view\_list>

Import the specified materialized or dynamic views from the source schema. Oracle and Postgres materialized views are supported. view\_list is a comma-separated list of view names with no intervening space characters (for example, -views all\_emp, mgmt\_list, acct\_list).

```
-excludeViews <view_list>
```

Exclude the selected views from migration. The view\_list is a comma-separated list of view names with no intervening space characters (for example, -excludeViews all\_emp,acct\_list). This option applies when all views from a schema are selected for migration using the allViews option.

## -allSequences

Import all sequences from the source schema.

```
-sequences <sequence_list>
```

Import the selected sequences from the source schema. <sequence\_list> is a comma-separated list of sequence names with no intervening space characters.

## -allProcs

Import all stored procedures from the source schema.

```
-procs cedures_list>
```

Import the selected stored procedures from the source schema. procedures\_list is a comma-separated list of procedure names with no

intervening space characters.

```
-allFuncs
```

Import all functions from the source schema.

```
-funcs <function_list>
```

Import the selected functions from the source schema. function\_list is a comma-separated list of function names with no intervening space characters.

```
-checkFunctionBodies [true/false]
```

When false, disables validation of the function body during function creation. Disabling this validation avoids errors if the function contains forward references. The default value is true.

```
-allPackages
```

Import all packages from the source schema.

```
-packages <package_list>
```

Import the selected packages from the source schema. package\_list is a comma-separated list of package names with no intervening space characters.

```
-allDomains
```

Import all domain, enumeration, and composite types from the source database. This option is valid only when both the source and target are stored on a Postgres host.

```
-allQueues
```

Import all queues from the source schema. These are queues created and managed by the DBMS\_AQ and DBMS\_AQADM built-in packages. When Oracle is the source database, you must also specify the -objectTypes option. When EDB Postgres Advanced Server is the source database, you must also specify the -allDomains and -allTables options. Oracle and EDB Postgres Advanced Server queues are supported.

```
-queues <queue_list>
```

Import the selected queues from the source schema. queue\_list is a comma-separated list of queue names with no intervening space characters.
These are queues created and managed by the DBMS\_AQ and DBMS\_AQADM built-in packages. When Oracle is the source database, you must also specify the -objectTypes. When EDB Postgres Advanced Server is the source database, you must also specify -allDomains and -allTables. Oracle and EDB Postgres Advanced Server queues are supported.

```
-allRules
```

Import all rules from the source database. This option is valid only when both the source and target are stored on a Postgres host.

```
-allGroups
```

Import all groups from the source database.

```
-groups <group_list>
```

The selected groups from the source database. The <group\_list> is a comma-separated list of group names e.g. -groups acct\_emp, mkt\_emp.

### Migration options

Use the migration options to control the details of the migration process.

#### -truncLoad

Truncate the data from the table before importing new data. Use this option with the -dataOnly option.

### -enableConstBeforeDataLoad

Include the -enableConstBeforeDataLoad option if a nonpartitioned source table is mapped to a partitioned table. This option enables all triggers on the target table, including any triggers that redirect data to individual partitions, before the data migration. - enableConstBeforeDataLoad is valid only if you also specify the -truncLoad parameter.

### -retryCount [<value>]

If you're performing a multiple-schema migration, objects that fail to migrate during the first migration attempt due to cross-schema dependencies might successfully migrate during a later migration. Use the -retryCount option to specify the number of attempts for Migration Toolkit to make to migrate an object that failed during an initial migration attempt. Specify a value greater than 0. The default value is 2.

#### -safeMode

If you include the -safeMode option, Migration Toolkit commits each row as migrated. If the migration fails to transfer all records, rows inserted prior to the point of failure remain in the target database.

## -fastCopy

Including the <code>-fastCopy</code> option specifies for Migration Toolkit to bypass WAL logging to perform the COPY operation in an optimized way. It is disabled by default. If you choose to use the <code>-fastCopy</code> option, you might not be able to recover the migrated data in the target database if the migration is interrupted.

# -replaceNullChar <value>

The Migration Toolkit supports importing a column with a value of NULL. However, the Migration Toolkit doesn't support importing NULL character values (embedded binary zeros 0x00) with the JDBC connection protocol. If you're importing data that includes the NULL character, use the replaceNullChar option to replace the NULL character with a single, non-NULL replacement character. Don't enclose the replacement character in quotes or apostrophes.

Once the data is migrated, use a SQL statement to replace the character specified by -replaceNullChar with binary zeros.

### -analyze

Include the -analyze option to invoke the Postgres ANALYZE operation against a target database. The optimizer consults the statistics collected by the ANALYZE operation, using the information to construct efficient query plans.

### -vacuumAnalyze

Include the -vacuumAnalyze option to invoke both the VACUUM and ANALYZE operations against a target database. The optimizer consults the

statistics collected by the ANALYZE operation, using the information to construct efficient query plans. The VACUUM operation reclaims any storage space occupied by dead tuples in the target database.

### -copyDelimiter

Specify a single character to use as a delimiter in the COPY command when loading table data. The default value is '\t' (tab).

### -batchSize

Specify the batch size of bulk inserts. Valid values are 1 to 1000. The default batch size is 1000. Reduce the value of <a href="https://example.com/batchSize">-batchSize</a> if Out of Memory exceptions occur.

### -cpBatchSize

Specify the batch size in MB to use in the COPY command. Any value greater than 0 is valid. The default batch size is 8MB.

### -lobBatchSize

Specify the number of rows to load in a batch for LOB data types. The data migration for a table containing a large object type (LOB) column, such as BYTEA, BLOB, or CLOB, is performed one row at a time by default. This is to avoid an out-of-heap-space error in case an individual LOB column holds hundreds of megabytes of data. In case the LOB column average data size is at a lower end, you can customize the LOB batch size by specifying the number of rows in each batch with any value greater than 0.

#### -fetchSize

Use the <u>-fetchSize</u> option to specify the number of rows fetched in a result set. If the designated <u>-fetchSize</u> is too large, you might encounter Out of Memory exceptions. Include the <u>-fetchSize</u> option to avoid this pitfall when migrating large tables. The default fetch size is specific to the JDBC driver implementation and varies by database.

MySQL users note: By default, the MySQL JDBC driver fetches all of the rows in a table into the Migration Toolkit in a single network round trip. This behavior can easily exceed available memory for large tables. If you encounter an out-of-heap-space error, specify | -fetchSize 1 | as a command line argument to force Migration Toolkit to load the table data one row at a time.

### -filterProp <file\_name>

<file\_name> specifies the name of a file that contains constraints in key=value pairs. Each record read from the database is evaluated against the constraints. Those that satisfy the constraints are migrated.

The left side of the pair lists a table name:

- The table name must not be schema qualified.
- Oracle table names aren't case sensitive, but Oracle defaults to uppercase. Postgres, on the other hand, defaults to lowercase. When migrating
   Oracle data, ensure the case you're using matches the case in Oracle. Otherwise, Migration Toolkit can't match it and ignores the constraint.

The right side specifies a condition that must be true for each row migrated.

For example, this code migrates only those countries with a COUNTRY\_ID value that isn't equal to AR:

# COUNTRIES=COUNTRY\_ID<>'AR'

This constraint applies to the COUNTRIES table.

You can also specify conditions for multiple tables. However, the condition for each table must be on a new line in the property file.

### Example

The following entries in the properties file migrate only the relevant data from EMPLOYEES and the DEPARTMENTS tables:

```
EMPLOYEES=(LAST_NAME IN ('Grant','Weiss') AND PHONE_NUMBER LIKE '650%')

DEPARTMENTS=(DEPARTMENT_ID BETWEEN 10 AND 30)

-customColTypeMapping <column_list>
```

Use custom type mapping to change the data type of migrated columns. The left side of each pair specifies the columns with a regular expression. The right side of each pair names the data type for that column to assume. You can include multiple pairs in a semi-colon-separated list for <column\_list>. For example, to map any column whose name ends in ID to type INTEGER, use the following custom mapping entry:

```
.*ID=INTEGER
```

Custom mapping is applied to all table columns that match the criteria unless the column is table qualified.

The '\\' characters act as an escape string. Since '.' is a reserved character in regular expressions, on Linux use '\\.' to represent the '.' character. For example, to use custom mapping to select rows from the EMP\_ID column in the EMP table, specify the following custom mapping entry:

```
EMP\\.EMP_ID=INTEGER
```

On Windows, use '\.' to represent the '.' character:

```
EMP\.EMP_ID=INTEGER
```

Alternatively, you can include multiple custom type mappings in a cproperty\_file>:

```
-customColTypeMappingFile cproperty_file>
```

Specify each entry in the file on a separate line in a key=value pair. The left side of each pair selects the columns with a regular expression. The right side of each pair names the data type for that column to assume. When used in the cproperty\_file, the '\\' characters act as an escape string in any operating system.

### Migration options for parallel data loading

When dealing with a relatively large number of tables or large tables, normal data migration takes a long time. As a solution to this problem, Migration Toolkit has a parallel data loading algorithm that allows migrating data in parallel at the schema level and at the table level.

Parallel data migration at the schema level uses multiple threads to migrate several tables at the same time. Parallel data loading at the table level uses multiple threads to migrate a single table from the source database to the target database more efficiently and in a shorter time.

### Note

- Parallel loading is useful only for large tables. For small tables, parallel threads might take more time. Thus we recommend using parallel data loading at the table level for relatively large tables.
- Parallel data loading doesn't apply to tables without a primary/unique key.

- You can't use the fastCopy parameter with parallel data loading.
- Parallel loading functionality applies only to the source Oracle, EDB Postgres Advanced Server, and PostgreSQL databases.

The following options control the way MTK migrates data in parallel.

### -loaderCount [<value>]

Use the <code>-loaderCount</code> option to specify the number of parallel threads available in the pool to perform data load in parallel. This option is particularly useful if the host system that's running Migration Toolkit has high-end CPU and RAM resources. While <code>value</code> can be any nonzero, positive number, we recommend that value not exceed the number of CPU cores. For example, a dual-core CPU has an optimal value of <code>2</code>. The default is <code>1</code>.

The number of table-level threads can introduce overhead on the source database server depending on the table size and certain memory configurations, like shared\_buffers and work\_mem (memory configuration should be set to optimal values for the database server). It is recommended that for very large tables you try the lower -loaderCount option value, according to the total cores available on the machine, to calculate the optimal -loaderCount value.

#### Note

When multiple threads are used, depending on the actual number of threads and table data size, you might need to adjust the memory heap size for the Migration Toolkit.

### -parallelLoadRowLimit [<value>]

Use the -parallelLoadRowLimit option to specify the minimum number of rows required in a table to perform data load in parallel at the table level. The <value> parameter must be greater than 0. The default is 100,000.

For example, if the value of -parallelLoadRowLimit is 10,000, only tables with the number of rows 10,000 and greater are loaded in parallel at the table level. The other tables migrate in sequential mode or at the schema level.

### -tableLoaderLimit [<value>]

Use the <code>-tableLoaderLimit</code> option to specify the maximum number of threads to assign from the thread pool to load a single table data in parallel chunks at the table level. The <code><value></code> parameter must not be greater than the value of <code>-loaderCount</code>. The default value is equal to the value of the <code>-loaderCount</code> option. This option is implicitly changed based on the nondefault custom value of <code>-loaderCount</code>.

For example, if the -loaderCount is set to 4 and -tableLoaderLimit isn't specified, the -tableLoaderLimit is also set to 4. Hence, if all threads aren't meant to be used for a single table load, reduce the -tableLoaderLimit to a lower value.

### High-level overview of the parallel data-loading algorithm

The algorithm works in three steps:

- 1. A list of tables and table chunks is created from the ordered list of tables to migrate, sorted by the table name. The list is created based on the -parallelLoadRowLimit and -tableLoaderLimit option values.
- 2. A thread pool is created based on the <code>-loaderCount</code> option value.
- 3. The parallel data-loading algorithm creates tasks for each table/chunk from the list of tables and table chunks and executes them in the thread pool. As many tasks as the number of threads are executed in parallel. As soon as a task execution completes, its thread starts executing the next task from the list. Parallel data loading completes as soon as the last task from the list completes.

### Example

In this scenario, migrate four tables— tab1, tab2, tab3, tab4—with parallel data loading:

```
# ./runMTK.sh -sourcedbtype enterprisedb -targetdbtype enterprisedb -loaderCount 4 -parallelLoadRowLimit 10000 -tableLoaderLimit 2 -tables tab1,tab2,tab3,tab4 public
```

Table tab1 has 50,000 rows, table tab2 has 9,500 rows, table tab3 has 50,001 rows and table tab4 has 9,999 rows. The list of tables for step 1 is tab1, tab2, tab3, and tab4.

Only tables tab1 and tab3 qualify for parallel loading on table level (-parallelLoadRowLimit 10000).

Since the value of the -tableLoaderLimit option is 2, table tab1 is loaded in two chunks, tab1\_chunk1 and tab1\_chunk2. The number of rows in each chunk is determined based on the totalRowCount/tableLoaderLimit. In this case, both chunks have 25,000 rows (50,000/2).

Table tab3 is also loaded in two chunks, tab3\_chunk1 and tab3\_chunk2. As the total number of rows in table tab3 is odd (50,001), the first chunk accommodates an additional row, so tab3\_chunk1 has 25,001 rows, and tab3\_chunk2 has 25,000 rows.

Here's the list of tables and table chunks created:

```
tab1_chunk1 (25,000 rows)
tab1_chunk2 (25,000 rows)
tab2 (9500 rows)
tab3_chunk1 (25,001 rows)
tab3_chunk2 (25,000 rows)
tab4 (9999 rows)
```

Thread pool with the four threads T1, T2, T3, T4 is created.

Tasks migrating tables/chunks from the list created in step 1 are executed in the thread pool:

```
T1 \rightarrow tab1_chunk1 (25,000 rows)

T2 \rightarrow tab1_chunk2 (25,000 rows)

T3 \rightarrow tab2 (9500 rows)

T4 \rightarrow tab3_chunk1 (25,001 rows)
```

Thread T3 finishes first and starts executing tab3\_chunk2, the next chunk in the list:

```
T1 \rightarrow tab1_chunk1 (25,000 rows)

T2 \rightarrow tab1_chunk2 (25,000 rows)

T3 \rightarrow tab3_chunk2 (25,000 rows)

T4 \rightarrow tab3_chunk1 (25,001 rows)
```

Thread T1 finishes second and starts executing tab4:

```
T1 \rightarrow tab4 (9999 rows)

T2 \rightarrow tab1_chunk2 (25,000 rows)

T3 \rightarrow tab3_chunk2 (25,000 rows)

T4 \rightarrow tab3_chunk1 (25,001 rows)
```

This way, four threads are used to migrate four tables in parallel at the mixed-schema and table level.

If you change command options to set -tableLoaderLimit to 1, you can have pure schema-level parallelism:

```
# ./runMTK.sh -sourcedbtype enterprisedb -targetdbtype enterprisedb -loaderCount 4 -parallelLoadRowLimit 10000 -tableLoaderLimit 1 -tables tab1,tab2,tab3,tab4 public
```

Each table is processed simultaneously in one thread:

```
T1 \rightarrow tab1 (50,000 rows)

T2 \rightarrow tab2 (9500 rows)

T3 \rightarrow tab3 (50,001 rows)

T4 \rightarrow tab4 (9999 rows)
```

### System resource recommendations and constraints

Choose the number of threads depending on the CPU and RAM resources available on the host system running Migration Toolkit. As there's a certain overhead on the source database in terms of CPU, IO, and disk use, exceeding parallel thread count beyond a certain threshold degrades Migration Toolkit performance.

## Oracle-specific options

The following options apply only when the source database is Oracle.

### -objectTypes

Import the user-defined object types from the schema list specified at the end of the runMTK.sh command.

### -allUsers

Import all users and roles from the source database. The -allUsers option is supported only when migrating from an Oracle database to an EDB Postgres Advanced Server database.

```
-users <user_list>
```

Import the selected users or roles from the source Oracle database. <user\_list> is a comma-separated list of user/role names with no intervening space characters (e.g., -users MTK, SAMPLE, acctg). The database to an EDB Postgres Advanced Server database.

### -allProfiles

Import all custom (that is, user-created) profiles from the source database. Other Oracle noncustom profiles such as DEFAULT and MONITORING\_PROFILE aren't imported.

For the imported profiles, only the following password parameters associated with the profiles are imported:

FAILED\_LOGIN\_ATTEMPTS

PASSWORD\_LIFE\_TIME

PASSWORD\_REUSE\_TIME

PASSWORD REUSE MAX

PASSWORD\_LOCK\_TIME

PASSWORD\_GRACE\_TIME

PASSWORD\_VERIFY\_FUNCTION

All other profile parameters, such as the Oracle resource parameters, aren't imported. The Oracle database user specified by SRC\_DB\_USER must have SELECT privilege on the Oracle data dictionary view DBA\_PROFILES.

#### Note

The -allProfiles option is supported only when migrating from an Oracle database to an EDB Postgres Advanced Server database.

-profiles <profile\_list>

Import the selected, custom (that is, user-created) profiles from the source Oracle database. profile\_list is a comma-separated list of profile names with no intervening space characters (e.g., -profiles ADMIN\_PROFILE, USER\_PROFILE). Oracle noncustom profiles such as DEFAULT and MONITORING\_PROFILE aren't imported.

As with the -allProfiles option, only the password parameters are imported. The Oracle database user specified by SRC\_DB\_USER must have SELECT privilege on the Oracle data dictionary view DBA\_PROFILES.

#### Note

The -profiles option is supported only when migrating from an Oracle database to an EDB Postgres Advanced Server database.

-importPartitionAsTable <table\_list>

Include the -importPartitionAsTable parameter to import the contents of a partitioned table that resides on an Oracle host into a single nonpartitioned table. table\_list is a comma-separated list of table names with no intervening space characters (for example, - importPartitionAsTable emp,dept,acctg).

-copyViaDBLinkOra

The <a href="mailto:dblink\_ora">dblink\_ora</a> module provides EDB Postgres Advanced Server-to-Oracle connectivity at the SQL level. <a href="mailto:dblink\_ora">dblink\_ora</a> is bundled and installed as part of the EDB Postgres Advanced Server database installation. <a href="mailto:dblink\_ora">dblink\_ora</a> uses the COPY API method to transfer data between databases. This method is considerably faster than the JDBC COPY method.

This example uses the dblink\_ora COPY API to migrate all tables from the HR schema:

```
$./runMTK.sh -copyViaDBLinkOra -allTables HR
```

The target EDB Postgres Advanced Server database must have <a href="mailto:dblink\_ora">dblink\_ora</a> installed and configured. See <a href="mailto:dblink\_ora">dblink\_ora</a>.

```
-allDBLinks [link_Name_1=password_1,link_Name_2=password_2,...]
```

Choose this option to migrate Oracle database links. The password information for each link connection in the source database is encrypted so, unless specified, the dummy password edb is substituted.

To migrate all database links using edb as the dummy password for the connected user:

#### \$./runMTK.sh -allDBLinks HR

You can alternatively specify the password for each of the database links through a comma-separated list of name=value pairs with no intervening space characters. Specify the link name on the left side of the pair and the password value on the right side.

To migrate all database links with the actual passwords specified on the command line:

### \$./runMTK.sh -allDBLinks LINK\_NAME1=abc,LINK\_NAME2=xyz HR

Migration Toolkit migrates only the database link types that are currently supported by EnterpriseDB. These types include fixed user links of public and private type.

### -allSynonyms

Include the -allSynonyms option to migrate all public and private synonyms from an Oracle database to an EDB Postgres Advanced Server database. If a synonym with the same name already exists in the target database, the existing synonym is replaced with the migrated version.

### -allPublicSynonyms

Include the -allPublicSynonyms option to migrate all public synonyms from an Oracle database to an EDB Postgres Advanced Server database. If a synonym with the same name already exists in the target database, the existing synonym is replaced with the migrated version.

### -allPrivateSynonyms

Include the -allPrivateSynonyms option to migrate all private synonyms from an Oracle database to an EDB Postgres Advanced Server database. If a synonym with the same name already exists in the target database, the existing synonym is replaced with the migrated version.

### -useOraCase

Include the -useOraCase option to preserve the Oracle default, uppercase naming convention for all database objects when migrating from an Oracle database to an EDB Postgres Advanced Server database.

The uppercase naming convention is preserved for tables, views, sequences, procedures, functions, triggers, packages, and so on. For these database objects, the uppercase naming convention applies to:

- The names of the database objects
- The column names, key names, index names, constraint names, and so on, of the tables and views
- The SELECT column list for a view
- The parameter names that are part of the procedure or function header

### Note

In the procedural code body of a procedure, function, trigger, or package, you might have to manually edit identifier references for the program to execute without an error. Such corrections are in regard to the proper case conversion of identifier references that might have occurred.

### Note

When you specify the -useOraCase option, you might need to specify the -skipUserSchemaCreation option as well. For information, see the description of the -skipUserSchemaCreation option.

The default behavior of the Migration Toolkit without the <u>useOraCase</u> option is that database object names are extracted from Oracle without enclosing quotation marks unless the database object was explicitly created in Oracle with enclosing quotation marks. The following is a portion of a table command generated by the Migration Toolkit with the <u>offlineMigration</u> option:

```
CREATE TABLE DEPT
(
    DEPTNO NUMBER(2) NOT

NULL,
    DNAME VARCHAR2(14),
    LOC

VARCHAR2(13)
);
ALTER TABLE DEPT ADD CONSTRAINT DEPT_PK PRIMARY KEY (DEPTNO);
ALTER TABLE DEPT ADD CONSTRAINT DEPT_DNAME_UQ UNIQUE
(DNAME);
```

When you then migrate this table and create it in EDB Postgres Advanced Server, all unquoted object names are converted to lowercase letters, so the table appears in EDB Postgres Advanced Server as follows:

If your EDB Postgres Advanced Server applications are referencing the migrated database objects using quoted uppercase identifiers, the applications fail since the database object names are now in lower case:

```
usepostcase=# SELECT * FROM "DEPT";
ERROR: relation "DEPT" does not
exist
LINE 1: SELECT * FROM "DEPT";
```

If your application uses quoted uppercase identifiers, perform the migration with the <a href="https://example.com/names/names/">-useOraCase</a> option. The DDL encloses all database object names in quotes:

```
CREATE TABLE "DEPT"

(
    "DEPTNO" NUMBER(2) NOT NULL,
    "DNAME" VARCHAR2(14),
    "LOC" VARCHAR2(13)

);

ALTER TABLE "DEPT" ADD CONSTRAINT "DEPT_PK" PRIMARY KEY
("DEPTNO");

ALTER TABLE "DEPT" ADD CONSTRAINT "DEPT_DNAME_UQ" UNIQUE
("DNAME");
```

When you then migrate this table and create it in EDB Postgres Advanced Server, all object names are maintained in uppercase letters, so the table appears in EDB Postgres Advanced Server as follows:

```
DNAME | character varying(14)
|
LOC | character varying(13)
|
Indexes:
    "DEPT_PK" PRIMARY KEY, btree
("DEPTNO")
    "DEPT_DNAME_UQ" UNIQUE CONSTRAINT, btree
("DNAME")
```

Applications can then access the object using quoted uppercase names:

```
useoracase=# SELECT * FROM "DEPT";
DEPTNO | DNAME
LOC
10
        | ACCOUNTING | NEW
YORK
20
        | RESEARCH
DALLAS
        | SALES
30
CHICAGO
        | OPERATIONS |
40
BOSTON
(4 rows)
```

-skipUserSchemaCreation

When an Oracle user is migrated, a role (that is, a user name) is created in the target database server for the Oracle user if the role doesn't already exist. The role name is created in lowercase letters. When a new role is created, a schema with the same name is also created in lowercase letters.

Specifying the <code>-skipUserSchemaCreation</code> option prevents the automatic schema creation for a migrated Oracle user name. This option is particularly useful when the <code>-useOraCase</code> option is specified to prevent creating two schemas with the same name where only the case is different. Specifying the <code>-useOraCase</code> option results in creating a schema in the Oracle naming convention of uppercase letters for the source schema specified following the options list when Migration Toolkit is invoked.

Thus, if the <code>-useOraCase</code> option is specified without the <code>-skipUserSchemaCreation</code> option, the target database results in having two identically named schemas with one in lowercase letters and the other in uppercase letters. If the <code>-useOraCase</code> option is specified along with the <code>-skipUserSchemaCreation</code> option, the target database has only the schema in uppercase letters.

### Miscellaneous options

Use these migration options to view Migration Toolkit help and version information. You can also use these options to control Migration Toolkit feedback and logging options.

-help

Display the application command-line usage information.

```
-logDir <log_path>
```

Include this option to specify where to write the log files. <log\_path> is the location for saving log files. By default, on Linux log files are written to:

\$HOME/.enterprisedb/migration-toolkit/logs

On Windows, the log files are saved to:

%HOMEDRIVE%%HOMEPATH%\.enterprisedb\migration-toolkit\logs

```
-logFileCount <file_count>
```

Include this option to specify the number of files used in log file rotation. Specify a value of 0 to disable log file rotation and create a single log file. This file is truncated when it reaches the value specified using the logFileSize option. <file\_count> must be greater than or equal to 0. The default is 20.

```
-logFileSize <file_size>
```

Include this option to specify the maximum file size limit in MB before rotating to a new log file. file\_size must be greater than 0. The default is 50.

```
-logBadSQL
```

Include this option to save the schema definition (DDL script) of any failed objects to a file. The file is saved under the same path used for the error logs and is named in the format:

```
mtk_bad_sql_<schema_name_timestamp>.sql
```

Where schema\_name is the name of the schema and timestamp is the timestamp of the Migration Toolkit run.

```
-verbose [on|off]
```

Display application log messages on standard output. By default, verbose is on.

-version

Display the Migration Toolkit version.

# Example

This example performs a migration from Oracle to EDB Postgres Advanced Server.

The following is the content of the toolkit.properties file:

```
SRC_DB_URL=jdbc:oracle:thin:@192.168.2.6:1521:xe
SRC_DB_USER=edb
SRC_DB_PASSWORD=password

TARGET_DB_URL=jdbc:edb://localhost:5444/edb
TARGET_DB_USER=enterprisedb
TARGET_DB_PASSWORD=password
```

The following command invokes Migration Toolkit:

```
$ ./runMTK.sh EDB
```

Running EnterpriseDB Migration Toolkit (Build 48.0.0) ...

```
Source database connectivity info...
conn =jdbc:oracle:thin:@192.168.2.6:1521:xe
user =edb
password=****/*
Target database connectivity info...
conn =jdbc:edb://localhost:5444/edb
user =enterprisedb
password=****\*
Connecting with source Oracle database server...
Connected to Oracle, version 'Oracle Database 10g Express Edition
Release 10.2.0.1.0 - Production'
Connecting with target EnterpriseDB database server...
Connected to EnterpriseDB, version '9.4.0.0'
Importing redwood schema EDB...
Creating Schema...edb
Creating Sequence: NEXT_EMPNO
Creating Tables...
Creating Table: BAD_TABLE
MTK-15013: Error Creating Table BAD_TABLE
DB-42704: ERROR: type "binary_double" does not exist at position 58
-- CREATE TABLE BAD_TABLE (
-- F1 NUMBER NOT NULL,
-- Line 3: F2 BINARY_DOUBLE
__ ^
Creating Table: DEPT
Creating Table: EMP
Creating Table: JOBHIST
Creating Table: "MixedCase"
Creating Table: "lowercase"
Created 5 tables.
Loading Table Data in 8 MB batches...
Loading Table: DEPT ...
[DEPT] Migrated 4 rows.
[DEPT] Table Data Load Summary: Total Time(s): 0.147 Total Rows: 4
Loading Table: EMP ...
[EMP] Migrated 14 rows.
[EMP] Table Data Load Summary: Total Time(s): 0.077 Total Rows: 14
Loading Table: JOBHIST ...
[JOBHIST] Migrated 17 rows.
[JOBHIST] Table Data Load Summary: Total Time(s): 0.042 Total Rows: 17
Total Size(MB): 9.765625E-4
Loading Table: "MixedCase" ...
["MixedCase"] Table Data Load Summary: Total Time(s): 0.098 Total Rows:0
Loading Table: "lowercase" ...
["lowercase"] Table Data Load Summary: Total Time(s): 0.066 Total Rows:0
Data Load Summary: Total Time (sec): 0.806 Total Rows: 35 Total
Size(MB): 0.001
Creating Constraint: DEPT_PK
Creating Constraint: DEPT_DNAME_UQ
Creating Constraint: EMP_PK
Creating Constraint: JOBHIST_PK
Creating Constraint: SYS_C008958
MTK-15001: Error Creating Constraint SYS_C008958
DB-42P01: com.edb.util.PSQLException: ERROR: relation "bad_table" does
not exist
Creating Constraint: EMP_REF_DEPT_FK
Creating Constraint: EMP_SAL_CK
Creating Constraint: JOBHIST_REF_DEPT_FK
Creating Constraint: JOBHIST_REF_EMP_FK
```

```
Creating Constraint: JOBHIST_DATE_CHK
Creating Trigger: USER_AUDIT_TRIG
Creating Trigger: EMP_SAL_TRIG
MTK-13009:Warning! Skipping migration of trigger DROP_TRIGGER, currently
non-table triggers are not supported in target database.
Creating View: SALESEMP
Creating Function: EMP_COMP
Creating Package: EMP_ADMIN
MTK-16005: Package Body is Invalid, Skipping...
Schema EDB imported with errors.
MTK-12001: The user/role migration failed due to insufficient
privileges.
Grant the user SELECT privilege on the following Oracle catalogs:
DBA_ROLES
DBA_USERS
DBA_TAB_PRIVS
DBA_PROFILES
DBA_ROLE_PRIVS
ROLE_ROLE_PRIVS
DBA_SYS_PRIVS
One or more schema objects could not be imported during the migration
process. Please review the migration output for more details.
Migration logs have been saved to
/home/user/.enterprisedb/migration-toolkit/logs
Sequences: 1 out of 1
Tables: 5 out of 6
Constraints: 9 out of 10
Triggers: 2 out of 3 (skipped 1)
Views: 1 out of 1
Functions: 1 out of 1
Packages: 1 out of 1
Total objects: 30
Successful count: 20
Failed count: 2
Skipped count: 1
Invalid count: 7
List of failed objects
Tables
1. EDB.BAD TABLE
Constraints
1. EDB.BAD_TABLE.SYS_C008958
List of invalid objects
_____
1. EDB.HIRE_CLERK (FUNCTION)
2. EDB.NEW_EMPNO (FUNCTION)
3. EDB.EMP_ADMIN (PACKAGE BODY)
4. EDB.EMP_QUERY (PROCEDURE)
5. EDB.EMP_QUERY_CALLER (PROCEDURE)
6. EDB.LIST_EMP (PROCEDURE)
7. EDB.SELECT_EMP (PROCEDURE)
********************
```

Skipped and unsupported database objects are omitted. The migration information is summarized in the Migration Summary at the end of the run.

# 9 Migration errors

During the migration process, the migration summary displays the progress of the migration. If an error occurs, the summary displays information about the error. The migration summary is also written to a log file.

On Linux, the default location for the log files is:

\$HOME/.enterprisedb/migration-toolkit/logs

On Windows, the log files are saved to:

%HOMEDRIVE%%HOMEPATH%\.enterprisedb\migration-toolkit\logs

You can specify an alternative log file location with the -logdir <log\_path> option in Migration Toolkit.

### Connection errors

Migration Toolkit uses information from the toolkit.properties file to connect to the source and target databases. Most of the connection errors that occur when using Migration Toolkit are related to the information specified in the toolkit.properties file.

#### Invalid username/password

When I try to perform a migration from an Oracle database with Migration Toolkit, I get the following error:

```
MTK-11009: Error Connecting Database "Oracle"
DB-1017: java.sql.SQLException: ORA-01017: invalid username/password;
logon denied
The user name or password specified in the `toolkit.properties` file is
not valid to use to connect to the Oracle source database.
```

To resolve this error, edit the toolkit.properties file, specifying the name and password of a valid user with privileges to perform the migration in the SRC\_DB\_USER and SRC\_DB\_PASSWORD properties.

# Connection rejected: FATAL: password

When I try to perform a migration with Migration Toolkit, I get the following error:

```
MTK-11009: Error Connecting Database "EDB Postgres EDB Postgres Advanced Server"
DB-28P01: com.edb.util.PSQLException: FATAL: password authentication
failed for user "name"
```

The user name or password specified in the toolkit.properties file is not valid to use to connect to the Postgres database.

To resolve this error, edit the toolkit.properties file, specifying the name and password of a valid user with privileges to perform the migration in the TARGET\_DB\_USER and TARGET\_DB\_PASSWORD properties.

### Exception: ORA-28000: the account is locked

When I try to perform a migration from an Oracle database with Migration Toolkit, I get the following error message:

```
MTK-11009: Error Connecting Database "Oracle"
DB-28000: java.sql.SQLException: ORA-28000: the account is locked
The Oracle account associated with the user name specified in the
toolkit.properties file is locked.
```

To resolve this error, you can either unlock the user account on the Oracle server or edit the toolkit.properties file, specifying the name and password of a valid user with privileges to perform the migration in the SRC\_DB\_USER and SRC\_DB\_PASSWORD parameters.

### Exception: oracle.jdbc.driver.OracleDriver

When I try to perform a migration with Migration Toolkit, the migration fails and I get the error message:

```
MTK-11009: Error Connecting Database "Oracle" java.lang.ClassNotFoundException: oracle.jdbc.driver.OracleDriver
```

Before using Migration Toolkit, you must download and install the appropriate JDBC driver for the database that you are migrating from. See Installing a JDBC driver for complete instructions.

### I/O exception: The Network Adapter could not establish the connection

When I try to perform a migration with Migration Toolkit, I get the following error:

```
MTK-11009: Error Connecting Database "Oracle"
DB-17002: java.sql.SQLException: Io exception: The
Network Adapter could not establish the connection
```

The JDBC URL for the source database specified in the toolkit.properties file contains invalid connection properties.

To resolve this error, edit the toolkit.properties file, specifying valid connection information for the source database in the SRC\_DB\_URL property. The SRC\_DB\_URL value is database specific. See Building the toolkit-properties file for detailed information for your source database type.

### Exception: The URL specified for the "target" database is invalid

When I try to perform a migration with Migration Toolkit, I get the following error:

```
MTK-10045: The URL specified for the "target" database is invalid. Check the connectivity credentials.
```

The JDBC URL for the target database (EDB Postgres Advanced Server) specified in the toolkit.properties file contains invalid connection properties.

To resolve this error, edit the toolkit.properties file, specifying valid connection information for the target database in the TARGET\_DB\_URL property. For information about forming a JDBC URL for EDB Postgres Advanced Server, seeDefining an EDB Postgres Advanced Server URL.

### Migration errors

The following errors can occur after Migration Toolkit has successfully connected to the target and source database servers.

#### ERROR: Extra data after last expected column

When migrating a table online, I get the error message:

```
MTK-17001: Error Loading Data into Table: table_name
DB-22P04: com.edb.util.PSQLException: ERROR: extra data after last
expected column
Where: COPY table_name, line 5: "50|HR|LOS|ANGELES"
```

This error occurs when the data in a column in table\_name includes the delimiter character. To correct this error, change the delimiter character to a character not found in the table contents.

#### Note

In this example, the pipe character (|) occurs in the text LOS | ANGELES , intended for insertion into the last column, and the Migration Toolkit is run using the -copyDelimiter '|' option, which results in the error.

### Error loading data into table: TABLE\_NAME

When performing a data-only migration, I get the following error:

```
MTK-17001: Error Loading Data into Table: TABLE_NAME
DB-42P01: com.edb.util.PSQLException: ERROR: relation
"schema.\ table_name" does not exist
*I also get the error:*
Trying to reload table: TABLE_NAME through bulk inserts with a batch
size of 100
MTK-17001: Error Loading Data into Table: TABLE_NAME
DB-42P01: com.edb.util.PSQLException: ERROR: relation
"schema.\ table_name" does not exist
```

You must create a table to receive the data in the target database before you can migrate the data. Verify that a table with a name of TABLE\_NAME exists in the target database. Create the table if necessary, and retry the data migration.

# Error creating constraint CONS\_NAME\_FK

When I perform a table migration that includes indexes and constraints, I get the following error message:

```
MTK-15001: Error Creating Constraint EMP_DEPT_FK
DB-42P01: com.edb.util.PSQLException: ERROR: relation "hr.departments"
does not exist
Creating Constraint: EMP_JOB_FK
MTK-15001: Error Creating Constraint EMP_JOB_FK
DB-42P01: com.edb.util.PSQLException: ERROR: relation "hr.jobs" does not exist
Creating Constraint: EMP_MANAGER_FK
```

```
Schema HR imported with errors.
One or more schema objects could not be imported during the migration
process. Please review the migration output for more details.
Migration logs have been saved to
/home/user/.enterprisedb/migration-toolkit/logs
Tables: 1 out of 1
Constraints: 4 out of 6
Total objects: 7
Successful count: 5
Failed count: 2
Invalid count: 0
List of failed objects
Constraints
1. HR.EMPLOYEES.EMP_DEPT_FK
2. HR.EMPLOYEES.EMP_JOB_FK
```

The table you're migrating includes a foreign key constraint on a table that doesn't exist in the target database. Migration Toolkit creates the table, omitting the foreign key constraint.

You can avoid generating the error message by including the -skipFKConst option in the Migration Toolkit command.

### Error Loading Data into Table

I've already migrated the table definition; when I try to migrate the data into the table, I get an error:

```
MTK-17001: Error Loading Data into Table: DEPARTMENTS
DB-22P04: com.edb.util.PSQLException: ERROR: extra data after last
expected column
Where: COPY departments, line 1: "10 Administration 200 1700"
Trying to reload table: DEPARTMENTS through bulk inserts with a batch
size of 100
MTK-17000: Batch entry 0 INSERT INTO hr.DEPARTMENTS VALUES (10,
'Administration', 200, 1700); was aborted. Call getNextException to see
the cause.
DB-42601: java.sql.BatchUpdateException: Batch entry 0 INSERT INTO
hr.DEPARTMENTS VALUES (10, 'Administration', 200, 1700); was aborted.
Call getNextException to see the cause., Skipping Batch
MTK-17000:ERROR: INSERT has more expressions than target columns
Position: 48
[DEPARTMENTS] Table Data Load Summary: Total Time(s): 0.037 Total Rows:0
Data Load Summary: Total Time (sec): 0.168 Total Rows: 0 Total Size(MB):0.0
Schema HR imported with errors.
```

The table definition in the target database doesn't match the migrated data. If you altered the target or source table, confirm that the table definition and the data are compatible.

### ERROR: value too long for type

I've already migrated the table definition. When I try to migrate the data into the table, I get the following error:

```
MTK-17001: Error Loading Data into Table: DEPARTMENTS

DB-22001: com.edb.util.PSQLException: ERROR: value too long for type

character(1)

Where: COPY departments, line 1, column location_id: "1700"

Trying to reload table: DEPARTMENTS through bulk inserts with a batch
size of 100

MTK-17000: Batch entry 0 INSERT INTO hr.DEPARTMENTS VALUES (10,
   'Administration', 200, 1700); was aborted. Call getNextException to see
the cause.

DB-22001: java.sql.BatchUpdateException: Batch entry 0 INSERT INTO
hr.DEPARTMENTS VALUES (10, 'Administration', 200, 1700); was aborted.

Call getNextException to see the cause., Skipping Batch
MTK-17000:ERROR: value too long for type character(1)
```

A column in the target database is not large enough to receive the migrated data. This problem can occur if the table definition is altered after migration. The column name (in this example, location\_id) is identified in the line that begins with Where:

```
Where: COPY departments, line 1, column location_id: "1700"
```

To correct the problem, adjust the column size and retry the migration.

#### ERROR: Exception in thread:OutOfMemoryError

When migrating from a MySQL database, I encounter the following error:

```
Loading Table: big_range ...
Exception in thread "dataload_job_1" java.lang.OutOfMemoryError: Java
heap space
at com.mysql.jdbc.MysqlIO.nextRow(MysqlIO.java:1370)
at com.mysql.jdbc.MysqlIO.readSingleRowSet(MysqlIO.java:2369)
at com.mysql.jdbc.MysqlIO.getResultSet(MysqlIO.java:451)
at com.mysql.jdbc.MysqlIO.readResultsForQueryOrUpdate(MysqlIO.java:2076)
at com.mysql.jdbc.MysqlIO.readAllResults(MysqlIO.java:1451)
at com.mysql.jdbc.MysqlIO.sqlQueryDirect(MysqlIO.java:1787)
at com.mysql.jdbc.Connection.execSQL(Connection.java:3277)
at com.mysql.jdbc.Connection.execSQL(Connection.java:3206)
at com.mysql.jdbc.Statement.executeQuery(Statement.java:1232)
at com.edb.dbhandler.mysql.Data.getTableData(Data.java:90)
at com.edb.DataLoader.loadDataInFastMode(DataLoader.java:594)
at com.edb.DataLoader.run(DataLoader.java:186)
at java.lang.Thread.run(Thread.java:722)
```

By default, the MySQL JDBC driver fetches all of the rows in a table into Migration Toolkit in a single network round trip. This behavior can easily exceed available memory for large tables.

To correct the problem, specify -fetchSize 1 as a command-line argument when you retry the migration.

### 10 Frror codes

When Migration Toolkit encounters a problem, it issues a notification in the form of an error code and a message.

Each error code begins with the prefix MTK- followed by five digits. The first two digits denote the error class, which is a general classification of the error. The last three digits represent the specific error condition.

The table lists the error classes.

| Error Class | Description                   |
|-------------|-------------------------------|
| 00          | Successful completion         |
| 01          | Information                   |
| 02          | Warning                       |
| 03          | General drror                 |
| 0x          | Reserved                      |
| 10          | Invalid user input            |
| 11          | Configuration error           |
| 12          | Insufficient privileges       |
| 13          | Unsupported feature           |
| 14          | Missing object                |
| 15          | Schema migration              |
| 16          | Procedural language migration |
| 17          | Data loading                  |

If there's an error reported back by a specific database server, this error message is prefixed with DB-. For example, if table creation fails due to an existing table in a Postgres database server, the error code 42P07 is returned by the database server. The specific error in the Migration Toolkit log appears as DB-42P07.

# Error code summary

In the following tables, the column Error code lists the Migration Toolkit error codes. The Message and resolution column contains the message displayed with the error code. The message explains the cause of the error and how to resolve it.

In the Message and resolution column, \$NAME is a placeholder for information that is substituted at runtime with the appropriate value.

## Class 02 - Warning

This class represents the warning messages.

| Error code | Message and resolution                                                                                                    |
|------------|----------------------------------------------------------------------------------------------------|
| MTK-02000  | All the warnings that relate to this class and don't have a specific error code binding use this error code.               |
| MTK-02001  | Run 'runMTK -help' to see the usage details.                                                                               |
| MTK-02002  | Warning! The offline migration path \$OFFLINE_PATH does not exist, the scripts will be created under the user home folder. |

## Class 10 - Invalid user input

This class represents invalid user input values.

| Error<br>Code | Message and Resolution                                                                                                    |
|---------------|----------------------------------------------------------------------------------------------------|
| MTK-<br>10000 | All the errors that relate to this class and don't have a specific error code binding use this error code.                                                       |
| MTK-<br>10001 | You cannot select information_schema, dbo, sys, or pg_catalog as target schemas. These are used to store metadata information in \$DATABASE.                     |
| MTK-<br>10002 | The '-schemaOnly' and '-dataOnly' options cannot be specified at the same time.                                                                                  |
| MTK-<br>10003 | The "\t" is required as a copyDelimiter, when using escapeTabDelimiter option.                                                                                   |
| MTK-<br>10004 | The -truncLoad option can only be given with the -dataOnly option.                                                                                               |
| MTK-<br>10005 | The '-dataOnly' option is applicable only for -allTables/-tables option. Schema DDL cannot be copied when this option is in place.                               |
| MTK-<br>10006 | The -constraints, -indexes and -triggers options are applicable only in the context of -allTables/-tables option.                                                |
| MTK-<br>10007 | The '-vacuumAnalyze' and '-analyze' options cannot be specified at the same time.                                                                                |
| MTK-<br>10008 | The -skipFKConst option can only be given with -constraints option.                                                                                              |
| MTK-<br>10009 | The -skipCKConst option can only be given with -constraints option.                                                                                              |
| MTK-<br>10010 | The -fastCopy option cannot be specified with -schemaOnly option.                                                                                                |
| MTK-<br>10011 | The -skipColDefaultClause cannot be specified with -dataOnly option.                                                                                             |
| MTK-<br>10012 | The '-customColTypeMapping' and '-customColTypeMappingFile' options cannot be specified at the same time.                                                        |
| MTK-<br>10013 | Provided default date time must be in following format 'yyyy-MM-dd_HH:mm:ss'. Time portion is optional, to specify time, the underscore symbol '_' is necessary. |
| MTK-<br>10014 | You cannot select MySQL and Sybase as the target database for migration.                                                                                         |
| MTK-<br>10015 | Copy delimiter should be a single character.                                                                                                    |
| MTK-<br>10016 | Batch size should be between 1 - 50000.                                                                                                    |
| MTK-<br>10017 | Invalid number for batch size, use a number from 1-50000.                                                                                                    |
| MTK-<br>10018 | Copy Batch Size should be greater than 0.                                                                                                    |
| MTK-<br>10019 | Invalid number for Copy Batch Size, use a number > 0.                                                                                                    |
| MTK-<br>10020 | Fetch Size should be greater than 0.                                                                                                    |
| MTK-<br>10021 | Invalid number for Fetch Size, use a number > 0.                                                                                                    |
| MTK-<br>10022 | One or more of the command-line arguments is invalid.                                                                                                    |
| MTK-<br>10023 | The -targetDBVersion value should be specified using <i>major.minor</i> pattern.                                                                                 |
|               |                                                                                                    |

| Error<br>Code | Message and Resolution                                                                                                    |
|---------------|----------------------------------------------------------------------------------------------------|
| MTK-<br>10024 | The -targetDBVersion can only be used with -offlineMigration mode.                                                                                                    |
| MTK-<br>10025 | Options (-constraints   -indexes   -triggers   -tables   -views   -sequences   -procs   -funcs   -packages   -synonyms) cannot be used with multiple schemas option.                 |
| MTK-<br>10026 | The -allSchemas option should be specified as the last option in the command-line options list.                                                                                      |
| MTK-<br>10027 | You have specified invalid command-line arguments. Run 'runMTK -help' to see the usage details.                                                                                      |
| MTK-<br>10028 | The -replaceNullChar cannot be specified with -schemaOnly option.                                                                                                    |
| MTK-<br>10029 | The -nullReplacementChar can only be specified with -replaceNullChar option.                                                                                                    |
| MTK-<br>10030 | The -ignoreCheckConstFilter can only be given with -constraints option.                                                                                                    |
| MTK-<br>10031 | The -enableConstBeforeDataLoad can only be given with -truncLoad option.                                                                                                    |
| MTK-<br>10032 | The retryCount value should be greater than 0.                                                                                                    |
| MTK-<br>10033 | Invalid number for retryCount, use a number > 0.                                                                                                    |
| MTK-<br>10034 | The loaderCount value should be greater than 0.                                                                                                    |
| MTK-<br>10035 | Invalid number for loaderCount, use a number > 0.                                                                                                    |
| MTK-<br>10036 | Cannot use singleDataFile option for offline data migration in COPY format.                                                                                                    |
| MTK-<br>10037 | The offline data migration in COPY format is supported only when PostgreSQL or EnterpriseDB (EDB Postgres Advanced Server) is the target database.                                   |
| MTK-<br>10038 | The \$SCHEMA cannot be used as schema name in \$DATABASE. Choose a different schema name via -targetSchema option.                                                                   |
| MTK-<br>10039 | Log file size should be greater than 0.                                                                                                    |
| MTK-<br>10040 | Log file count should be greater than or equal to 0.                                                                                                    |
| MTK-<br>10041 | Offline migration can only be used with schema only option.                                                                                                    |
| MTK-<br>10042 | The copyViaDBLinkOra option can only be used for copying data from Oracle to EnterpriseDB.                                                                                           |
| MTK-<br>10043 | The -recreateConst option can only be given with the -dataOnly option.                                                                                                    |
| MTK-<br>10044 | The <i>\$DATABASE</i> database type is not supported by Migration Toolkit. Specify a valid database type string (i.e., EnterpriseDB, Postgres, Oracle, SQLServer, Sybase, or MySQL). |
| MTK-<br>10045 | The URL specified for the <i>\$DATABASE</i> database is invalid. Check the connectivity credentials.                                                                                 |
| MTK-<br>10046 | The -escapeKeywords value may be true or false.                                                                                                    |
| MTK-<br>10047 | The -useOraCase option can only be used for migration from Oracle.                                                                                                    |
| MTK-<br>10048 | The Postgres exported snapshot id is invalid.                                                                                                    |
|               |                                                                                                    |

| Error<br>Code | Message and Resolution                                                                                                    |
|---------------|----------------------------------------------------------------------------------------------------|
| MTK-<br>10049 | The URL specified for the Oracle database is not supported by dblink_ora. Check the connectivity credentials and provide a valid URL.                              |
| MTK-<br>10050 | The schema \$SCHEMA not found on source database.                                                                                                    |
| MTK-<br>10051 | The skipUserSchemaCreation option can only be used for user migration from Oracle to EnterpriseDB.                                                                 |
| MTK-<br>10052 | The -truncLoad option cannot be used with offline data migration.                                                                                                  |
| MTK-<br>10053 | The -parallelLoadRowLimit should be greater than 0.                                                                                                    |
| MTK-<br>10054 | Invalid number for -parallelLoadRowLimit, use an integer in the range of 1 to \$MAX_LIMIT.                                                                         |
| MTK-<br>10055 | The -parallelLoadRowLimit cannot be specified with -schemaOnly option.                                                                                             |
| MTK-<br>10056 | The -loaderCount cannot be specified with -schemaOnly option.                                                                                                    |
| MTK-<br>10057 | The -tableLoaderLimit should be greater than 0.                                                                                                    |
| MTK-<br>10058 | Invalid number for -tableLoaderLimit, use an integer in the range of 1 to \$MAX_LIMIT.                                                                             |
| MTK-<br>10059 | The -tableLoaderLimit cannot be specified with -schemaOnly option.                                                                                                 |
| MTK-<br>10060 | The parallel loading options (-loaderCount, -parallelLoadRowLimit, -tableLoaderLimit) are only supported for Oracle, EnterpriseDB and PostgreSQL source databases. |
| MTK-<br>10061 | The -fastCopy cannot be specified with table-level parallel loading context (-tableLoaderLimit > 1).                                                               |
| MTK-<br>10062 | The '-copyViaDBLinkOra' option cannot be used with offline data migration.                                                                                         |
| MTK-<br>10063 | The permutation of source database type <i>\$DATABASE</i> and target database type <i>\$DATABASE</i> is not supported.                                             |

# Class 11 - Configuration issues

This class represents invalid configuration settings in the toolkit.properties file or in any other configuration file used by the Migration Toolkit.

| Error<br>code | Message and resolution                                                                                     |
|---------------|----------------------------------------------------------------------------------------------------|
| MTK-<br>11000 | All the errors that relate to this class and don't have a specific error code binding use this error code. |
| MTK-<br>11001 | The properties file containing table filter clause cannot be loaded.                                       |
| MTK-<br>11002 | The custom type mapping file couldn't be loaded. Reason: \$REASON.                                         |
| MTK-<br>11003 | The custom type mapping file contains an invalid mapping entry.                                            |
| MTK-<br>11004 | The custom type mapping file doesn't contain any mapping entry.                                            |

| Error<br>code | Message and resolution                                                                                                    |
|---------------|----------------------------------------------------------------------------------------------------|
| MTK-<br>11005 | Connectivity information for source database is not available.                                                                                                    |
| MTK-<br>11006 | Connectivity information for target database is not available.                                                                                                    |
| MTK-<br>11007 | Unable to create the logs directory. \$PATH.                                                                                                    |
| MTK-<br>11008 | The properties file containing table columns filter list cannot be loaded.                                                                                                    |
| MTK-<br>11009 | Error Connecting Database \$DATABASE.                                                                                                    |
| MTK-<br>11010 | Error loading \$DBLINKORA_FILE file.                                                                                                    |
| MTK-<br>11011 | Error while loading DBLink Ora module. \$DBLINKORA_MODULE. Verify that dblink_ora is installed/configured on target EnterpriseDB server. Please see the Database Compatibility for Oracle Developer's Guide for more information about installing and configuring the dblink_ora module.       |
| MTK-<br>11012 | Error while loading given DBLink_Ora module. \$DBLINKORA_MODULE. Verify that dblink_ora is installed/configured on target EnterpriseDB server. Please see the Database Compatibility for Oracle Developer's Guide for more information about installing and configuring the dblink_ora module. |
| MTK-<br>11013 | Could not load DBLinkOra Module.                                                                                                    |
| MTK-<br>11014 | Error connecting to DBLinkOra.                                                                                                    |
| MTK-<br>11015 | The connection credentials file \$TOOLKIT_PROP_FILE is not secure and accessible to group/others users. This file contains plain passwords and should be restricted to Migration Toolkit owner user only.                                                                                      |
| MTK-<br>11016 | Data loader task failed to initialize. Reason: \$REASON                                                                                                    |

# Class 12 - Insufficient privileges

This class represents insufficient privilege errors for loading database user/role information.

| Error<br>code | Message and resolution                                                                                                    |
|---------------|----------------------------------------------------------------------------------------------------|
| MTK-<br>12000 | All the errors that relate to this class and don't have a specific error code binding use this error code.                                                                                                    |
| MTK-<br>12001 | The user/role migration failed due to insufficient privileges. Grant the user SELECT privilege on the following Oracle catalogs: DBA_ROLES, DBA_USERS, DBA_TAB_PRIVS, DBA_PROFILES, DBA_ROLE_PRIVS, ROLE_ROLE_PRIVS, DBA_SYS_PRIVS. |
| MTK-<br>12002 | The migration of privileges failed due to insufficient privileges. Grant the user SELECT privilege on the following Oracle catalog: dba_tab_privs.                                                                                  |

# Class 13 - Unsupported features

This class represents errors related to the migration of unsupported objects and clauses. Either the target database has not implemented the given object, or the Migration Toolkit doesn't handle its migration.

# Error code Message and resolution

| Error code    | Message and resolution                                                                                                    |
|---------------|----------------------------------------------------------------------------------------------------|
| MTK-<br>13000 | All the errors that relate to this class and don't have a specific error code binding use this error code.                                        |
| MTK-<br>13001 | Skipping index as Oracle does not allow multiple indexes against same column list.                                                                |
| MTK-<br>13002 | For \$DATABASE views migration is not supported.                                                                                                  |
| MTK-<br>13003 | For <i>\$DATABASE</i> roles migration is not supported.                                                                                           |
| MTK-<br>13004 | You cannot migrate triggers, sequences, procedures, functions, packages and synonyms for MySQL, SQL Server, and Sybase databases.                 |
| MTK-<br>13005 | You cannot migrate sequences and packages for SQL Server database.                                                                                |
| MTK-<br>13006 | Given trigger is not migrated, the trigger is owned by a different user schema and cross-schema triggers are not supported by EnterpriseDB.       |
| MTK-<br>13007 | The given trigger is not migrated, the trigger has WHEN clause which is not supported by EnterpriseDB.                                            |
| MTK-<br>13008 | Skipping Database Link \$DATABASE_LINK. EnterpriseDB currently does not support this type of Database Link.                                       |
| MTK-<br>13009 | Warning! Skipping migration of trigger \$TRIGGER, currently non-table triggers are not supported in target database.                              |
| MTK-<br>13010 | You cannot migrate procedures, packages, synonyms and database links to PostgreSQL database.                                                      |
| MTK-<br>13011 | Domain objects are not supported in target database.                                                                                              |
| MTK-<br>13012 | Rules are not supported in <i>\$DATABASE</i> database.                                                                                            |
| MTK-<br>13013 | The database type is not supported.                                                                                                    |
| MTK-<br>13015 | \$TYPE is Not Supported by COPY.                                                                                                    |
| MTK-<br>13016 | The migration to PostgreSQL is supported only when Oracle or PostgreSQL is the source database.                                                   |
| MTK-<br>13017 | Groups are not supported in <i>\$DATABASE</i> database.                                                                                           |
| MTK-<br>13018 | Profile migration is not supported in \$SRC_DB to \$TARGET_DB permutation.                                                                        |
| MTK-<br>13019 | Cannot migrate unknown Profile <i>\$PROFILE</i> .                                                                                                 |
| MTK-<br>13020 | Profiles cannot be migrated to database version \$VERSION.                                                                                        |
| MTK-<br>13021 | Password Profile verify function \$MY_VERIFICATION_FUNCTION must be explicitly migrated.                                                          |
| MTK-<br>13022 | Advanced Queues migration is not supported from \$SRC_DB database to \$TARGET_DB database.                                                        |
| MTK-<br>13023 | Advanced Queues cannot be migrated to database version \$VERSION.                                                                                 |
| MTK-<br>13024 | The INTERVAL partition is not supported in \$DATABASE, the table will be migrated without INTERVAL definition.                                    |
| MTK-<br>13025 | Warning! User profile migration is not supported in target database version \$VERSION. The profile "\$PROFILE" for user "\$USER" will be skipped. |
| MTK-<br>13026 | Object Type migration is not supported from \$SRC_DB to \$TARGET_DB.                                                                              |
|               |                                                                                                    |

| Error code    | Message and resolution                                                                                    |
|---------------|----------------------------------------------------------------------------------------------------|
| MTK-<br>13027 | Migration is not supported from <i>\$DATABASE</i> database for PDB Admin schemas/users with PDB_DBA role. |

# Class 14 - Missing objects

This class represents failures to find metadata information in the source database.

| Error<br>code | Message and resolution                                                                                                    |
|---------------|----------------------------------------------------------------------------------------------------|
| MTK-<br>14000 | All the errors that relate to this class and don't have a specific error code binding use this error code.                                                        |
| MTK-<br>14001 | One or more tables are missing from the source <i>\$DATABASE</i> database.                                                                                        |
| MTK-<br>14002 | One or more tables couldn't be found in the source \$DATABASE database. With -tables mode, the table name should be in uppercase unless it is case-sensitive.     |
| MTK-<br>14003 | One or more users couldn't be found in the source <i>\$DATABASE</i> database. With -users mode, the user name should be in uppercase unless it is case-sensitive. |

# Class 15 - Schema migration

The class represents migration issues related to nonprocedural database objects such as tables, constraints, indexes, synonyms, views, users, and roles.

| Error code    | Message and resolution                                                                                     |
|---------------|----------------------------------------------------------------------------------------------------|
| MTK-<br>15000 | All the errors that relate to this class and don't have a specific error code binding use this error code. |
| MTK-<br>15001 | Error creating constraint \$CONSTRAINT.                                                                    |
| MTK-<br>15002 | Error creating role \$ROLE.                                                                                |
| MTK-<br>15003 | Error granting given privilege \$PRIVILEGE on \$OBJECT to \$USER.                                          |
| MTK-<br>15004 | Error granting \$ROLE to \$USER.                                                                           |
| MTK-<br>15005 | Error granting privilege \$REASON.                                                                         |
| MTK-<br>15006 | Error creating user \$USER.                                                                                |
| MTK-<br>15007 | Error creating index \$INDEX.                                                                              |
| MTK-<br>15008 | Error creating view \$VIEW.                                                                                |
| MTK-<br>15009 | Error creating materialized view <i>\$MVIEW</i> .                                                          |
| MTK-<br>15010 | Error creating public synonym \$SYNONYM.                                                                   |
| MTK-<br>15011 | Error creating private synonym \$SYNONYM.                                                                  |

| Error code    | Message and resolution                                                                                                    |
|---------------|----------------------------------------------------------------------------------------------------|
|               |                                                                                                    |
| MTK-<br>15012 | Error creating sequence \$SEQUENCE.                                                                                                    |
| MTK-<br>15013 | Error creating table <i>\$TABLE</i> .                                                                                                    |
| MTK-<br>15014 | Error creating database link \$DATABASE_LINK.                                                                                              |
| MTK-<br>15015 | Error creating given object type \$OBJECT_TYPE.                                                                                            |
| MTK-<br>15016 | The table <i>\$TABLE</i> could not be created in <i>\$DATABASE</i> database.                                                               |
| MTK-<br>15017 | The linked schema \$LINKED_SCHEMA doesn't exist in the target database. Create the schema and then retry.                                  |
| MTK-<br>15018 | Error creating domain \$DOMAIN.                                                                                                    |
| MTK-<br>15019 | Error creating custom data type \$DATA_TYPE.                                                                                               |
| MTK-<br>15020 | Error creating membership for group \$GROUP.                                                                                               |
| MTK-<br>15021 | Table name <i>\$TABLE</i> does not have a schema qualifier. With multiple schema migration context, each table should be schema qualified. |
| MTK-<br>15022 | Schema qualifier \$SCHEMA does not match the schema list.                                                                                  |
| MTK-<br>15023 | The table metadata information is not available.                                                                                           |
| MTK-<br>15024 | Tables list is not initialized yet.                                                                                                    |
| MTK-<br>15025 | Error while getting database metadata information.                                                                                         |
| MTK-<br>15026 | Error creating group \$GROUP.                                                                                                    |
| MTK-<br>15027 | Error creating Profile \$PROFILE.                                                                                                    |

# Class 16 - Procedural language migration

The class represents migration issues related to database objects that are based on procedural languages such as procedures, functions, packages, anonymous blocks, triggers, and rules.

| Error<br>code | Message and resolution                                                                                     |
|---------------|----------------------------------------------------------------------------------------------------|
| MTK-<br>16000 | All the errors that relate to this class and don't have a specific error code binding use this error code. |
| MTK-<br>16001 | Error Creating Trigger \$TRIGGER.                                                                          |
| MTK-<br>16002 | Error Creating Rule \$RULE.                                                                                |
| MTK-<br>16003 | Error Creating Package Spec \$PACKAGE.                                                                     |

| Error<br>code | Message and resolution                                                                                                    |
|---------------|----------------------------------------------------------------------------------------------------|
| MTK-<br>16004 | Error Creating Package Body \$PACKAGE.                                                                                                    |
| MIK-          | Package Body is invalid, skipping <b>Note:</b> This error message also appears when a package specification is successfully migrated, but there is no corresponding package body in the source database. In this case, the package specification should function properly in the target database despite the appearance of the error message. |
| MTK-<br>16006 | Error Creating Procedure \$PROCEDURE.                                                                                                    |
| MTK-<br>16007 | Error Creating Function \$FUNCTION.                                                                                                    |
| MTK-<br>16008 | Error Creating Anonymous Block \$BLOCK.                                                                                                    |
| MTK-<br>16009 | Error creating Queue \$QUEUE.                                                                                                    |

## Class 17 - Data loading

This class represents errors that can occur while copying data from the source to the target database.

| Error code | Message and resolution                                                                                     |
|------------|----------------------------------------------------------------------------------------------------|
| MTK-17000  | All the errors that relate to this class and don't have a specific error code binding use this error code. |
| MTK-17001  | Error Loading Data into Table: <i>\$TABLE</i>                                                              |
| MTK-17002  | Encoding Conversion encountered some characters that will be loaded using Bulk Inserts instead.            |
| MTK-17003  | Error in copy tables \$REASON.                                                                             |
| MTK-17004  | Invalid DataType.                                                                                          |
| MTK-17005  | This Table Contains CLOB data, Marked for Bulk Insert Loading.                                             |
| MTK-17006  | One of the table loader threads failed while copying data for table \$TABLE.                               |

# 11 FAQ

## Does Migration Toolkit support the migration of packages?

Migration Toolkit supports the migration of packages from an Oracle database into EDB Postgres Advanced Server. See Functionality overview for information about the migration support offered by EDB Postgres Advanced Server.

# Is there a way to transfer only the data from the source database?

Yes. Data transfer is supported as part of an online or offline migration.

### Does Migration Toolkit support migration of tables that contain data of the CLOB data type?

Migration Toolkit does support migration of tables containing data of the CLOB type.

### Does EDB Postgres Advanced Server support the enum data type?

EDB Postgres Advanced Server doesn't currently support the enum data type but will support it in future releases. Until then, you can use a check

constraint to restrict the data added to an EDB Postgres Advanced Server database. A check constraint defines a list of valid values that a column can take.

The following code sample includes a simple example of a check constraint that restricts the value of a column to one of three dept types; sales, admin or technical.

```
CREATE TABLE emp
(
  emp_id INT NOT NULL PRIMARY
KEY,
  dept VARCHAR(255) NOT NULL,

CHECK (dept IN ('sales', 'admin', 'technical'))
);
```

If you test the check constraint by entering a valid dept type, the INSERT statement works without error:

```
test=# INSERT INTO emp VALUES (7324,
    'sales');
INSERT 0 1
```

If you try to insert a value not included in the constraint ( support ), EDB Postgres Advanced Server returns an error:

```
test=# INSERT INTO emp VALUES (7325,
    'support');

ERROR: new row for relation "emp" violates check constraint
    "emp_dept_check"
```

Does EDB Postgres Advanced Server support materialized views?

Postgres doesn't support materialized views compatible with Oracle databases. To set up a materialized view/summary table in Postgres you must manually create the triggers that maintain the summary table. Automatic query rewrite isn't currently supported. You must make the application aware of the summary table's existence.

When I try to migrate from a MySQL database that includes a TIME data type, I get the following error: Error Loading Data into Table: Bad format for Time. Does Postgres support MySQL ``TIME`` data types?

Postgres doesn't have a problem storing TIME data types as long as the value of the hour component isn't greater than 24.

Unlike Postgres, the MySQL TIME data type allows you to store a value that represents either a TIME or an INTERVAL value. A value stored in a MySQL TIME column that represents an INTERVAL value can potentially be out of the accepted range of a valid Postgres TIMESTAMP value. If, during the migration process, Postgres encounters a value stored in a TIME data column that it perceives as out of range, it returns an error.